#### Руководство пользователя

<span id="page-0-0"></span>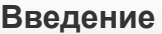

Начало [работы](#page-1-1)

[Открытие](#page-1-2) эхолота и зарядка

Установка [приложения](#page-3-0)

[Подключение](#page-3-1)

[Эхолокация](#page-4-0)

[Принцип](#page-5-0) работы эхолота

Вход в [систему](#page-5-1)

[Главный](#page-6-0) экран

Smart Imaging: [детализированный](#page-8-0) режим

[Режим](#page-9-0) лодки

[Береговой](#page-10-0) режим GPS (только в Deeper Smart Sonar PRO+)

Режим зимней [рыбалки](#page-12-0) (эхолот+ флэшер)

[Меню](#page-12-1)

[Календарь](#page-13-0)

[Камера](#page-14-0)

[Погода](#page-15-0)

[Заметки](#page-16-0)

[Карта](#page-17-0)

[История](#page-18-0)

[Настройки](#page-19-0)

[Совместимость](#page-21-0)

[Рисунки](#page-21-1)

[Техобслуживание](#page-21-2)

Технические [характеристики](#page-22-0)

[Устранение](#page-22-1) неполадок

[Связаться](#page-23-0) с нами

[Гарантия](#page-23-1)

<span id="page-1-0"></span>[Юридическая](#page-27-0) информация

#### Первое знакомство

Благодарим за покупку Deeper и надеемся, что его использование будет таким же увлекательным, как и его создание!

Пожалуйста, уделите время и прочтите настоящую инструкцию, в которой содержатся важные сведения об использовании как устройства, так и приложения. Мы также добавили различные полезные примечания и подсказки, которые помогут лучше освоить Deeper. В тексте вы обнаружите разнообразные символы, которые предназначены для того, что привлечь внимание к различной информации:

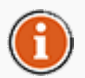

Этим обозначаются полезные подсказки по использованию Deeper.

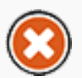

Этим значком обозначаются меры предосторожности и другаяинформация подобного содержания.

<span id="page-1-1"></span>[Вверх](#page-0-0)

#### Начало работы

Прежде, чем приступить к использованию, нужно ознакомиться с мерами предосторожности, которые изложены в отдельной брошюре. В этом разделе представлена пошаговая инструкция от распаковки до первого использования Deeper в качестве эхолота. Следуйте инструкциям и информации на рисунках для начала использования прибора.

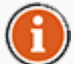

Deeper, UAB непрерывно совершенствует Deeper, поэтому изображения, приведенные в данном руководстве, могут несколько отличаться от внешнего вида прибора, но сам прибор будет работать точно также. Используйте также электронное руководство, которое содержится в каждом обновление мобильного приложения.

#### <span id="page-1-2"></span>[Вверх](#page-0-0)

#### Открытие эхолота и зарядка

- 1. Перед открытием убедитесь, что Ваш Deeper сухой.
- 2. Откройте гаджет, повернув верхнюю половину против часовой стрелки.
- 3. Подключите зарядное устройство к прилагающемуся USB кабелю (или любому другому подходящему).
- 4. Подключите зарядное устройство к электрической сети (USB порту компьютера или

прикуривателю автомобиля через адаптер)

5. Частота мигания оранжевого индикатора, означает состояние заряда. Частое мигание означает более высокий уровень заряда. Зарядка завершена, когда индикатор становится зеленым. Если индикатор светится красным - ваш прибор требует ремонта. Пожалуйста, обратитесь в раздел "Гарантия" для подробностей.

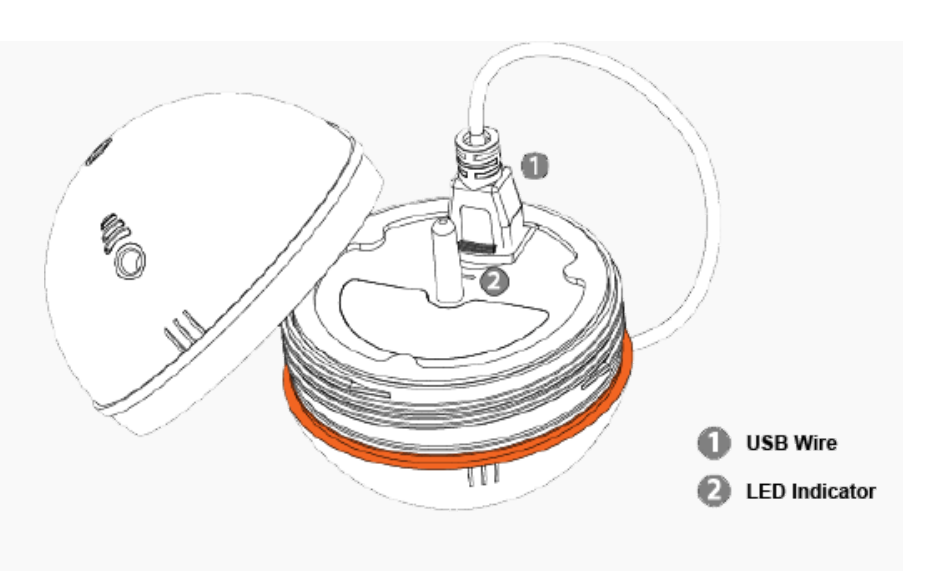

Литий-ионная батарея не заряжается при температуре ниже 3 ° С (37.4 ° F). Если индикатор светится синим цветом это значит, что сейчас слишком холодно для зарядки Deeper.

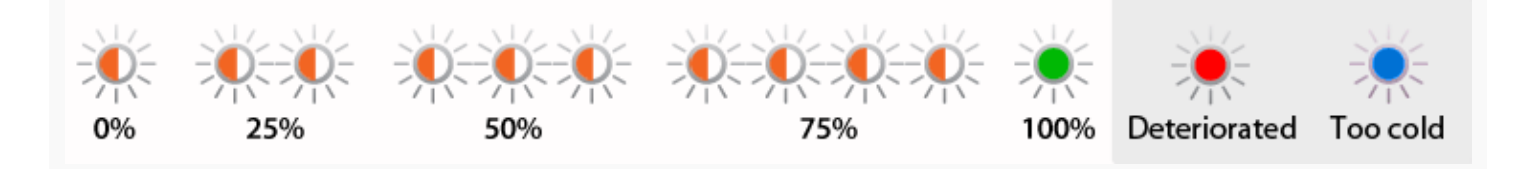

Deeper поставляется с незаряженным аккумулятором. Для обеспечения полной емкости аккумулятора , необходимо полностью зарядить аккумулятор перед первым использованием Deeper. Примерное время зарядки составляет 2 часа . Литий - ионный аккумулятор можно заряжать в любое время без снижения срока его службы . Прерывание процедуры зарядки не приводит к повреждению аккумулятора. Напряжение зарядного устройства должно соответствовать данным , приведенным в таблице. Отключите зарядное устройство от сети питания , когда он не используется в течение длительного периодиу времени.

Если Deeper полностью заряжен, то предполагаемое время его работы\*:

Без GPS: Частота 290 kHz – 6 часов Частота 90 kHz – 5 часов и 30 минут

С GPS:

Частота 290 kHz – 5 часов и 30 минут Частота 90 kHz – 4 часа и 30 минут

\*Тестирование проведено при работе на глубине 6м (19,69 футов) и температуре 20°С  $(68^{\circ}F).$ 

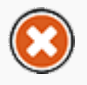

В целях повышения срока службы аккумулятора Deeper, не оставляйте его незаряженным в течение длительного времени. даже если Вы не используете Deeper, заряжайте его каждые 6 месяца.

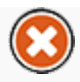

Литий-ионные батареи, используемые в Deeper, могут представлять опасность, если используются не по назначению. Убедитесь, что Вы соблюдаете правила зарядки аккумулятора, предусмотренные в отдельном буклете.

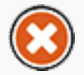

Не заряжайте Deeper находясь в воде. Защищайте зарядный устройства от воды, включая автомобильный адаптер, сетевой адаптер, кабель микро-USB, а также порт зарядки микро USB.

#### <span id="page-3-0"></span>[Вверх](#page-0-0)

#### Установка приложения

- 1. Используйте Google Play и App Store для поиска и загрузки приложения.
- 2. Установите приложение, следуя инструкциям на экране.
- Если Вы еще не добрались до водоёма, но Вам не терпится испытать возможности приложения эхолота Deeper, просто запустите его и нажмите кнопку Start (Пуск). Это позволит Вам ознакомиться с большинством функций приложения, а также посмотреть демонстрацию того, как оно отображает информацию от эхолота, во время его реальной работы ("Запуск демонстрации").

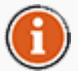

Обратитесь к § 4.11 чтобы ознакомиться со списком совместимых устройств[.Совместимость.](#page-21-0)

#### <span id="page-3-1"></span>[Вверх](#page-0-0)

### Подключение

- 1. Для включения Deeper должен быть подключен к зарядному устройству или находиться в воде. Deeper включается автоматически.
- 2. Имейте ввиду, что процесс подключения на устройствах под управлением iOS и Android немного отличается друг от друга.
- 3. Если Ваше устройство работает на операционной системе Android, просто запустите приложение, и эхолот сразу будет готов к использованию. Deeper подключится к Вашему смартфону или планшету автоматически. В некоторых случаях Вам потребуется подключить эхолот к устройству вручную. Для этого следуйте инструкциям, указанным в шаге 5.
- 4. Если в радиусе действия находятся два и более Deepers, вы получите соответствующее уведомление.
- 5. Чтобы подключить Deeper к устройству на базе iOS, нужно положить эхолот на поверхность воды и открыть настройки смартфона или планшета. Затем нужно открыть настройки WiFi и найти точку доступа, которая будет иметь следующий вид - Deeper-XXXX (буквы или цифры). После этого необходимо нажать «Подключение» и ввести пароль: 12345678. Нажмите «Подключиться» и перейдите в приложение Deeper. Теперь можно приступить к поиску лучших рыболовных мест.

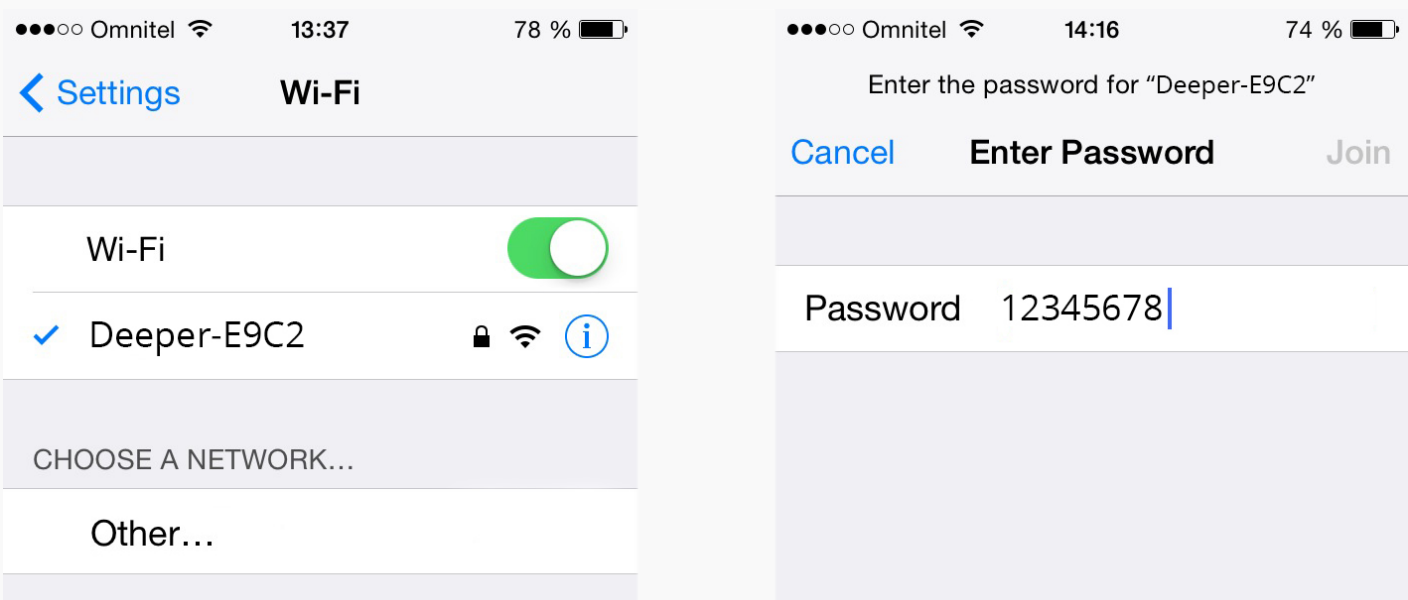

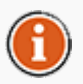

Каждый раз при первом подключении к Deeper расстояние от эхолота до смартфона не должно превышать 10 м (около 36 футов). После установки соединения можно забрасывать датчик дальше.

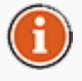

Если вы уже находитесь на месте рыбалки, прежде чем опускать Deeper в воду прикрепите его к леске, как указано в инструкции как описывается в инструкции в разделе Эхолокация.

#### [Вверх](#page-0-0)

<span id="page-4-0"></span>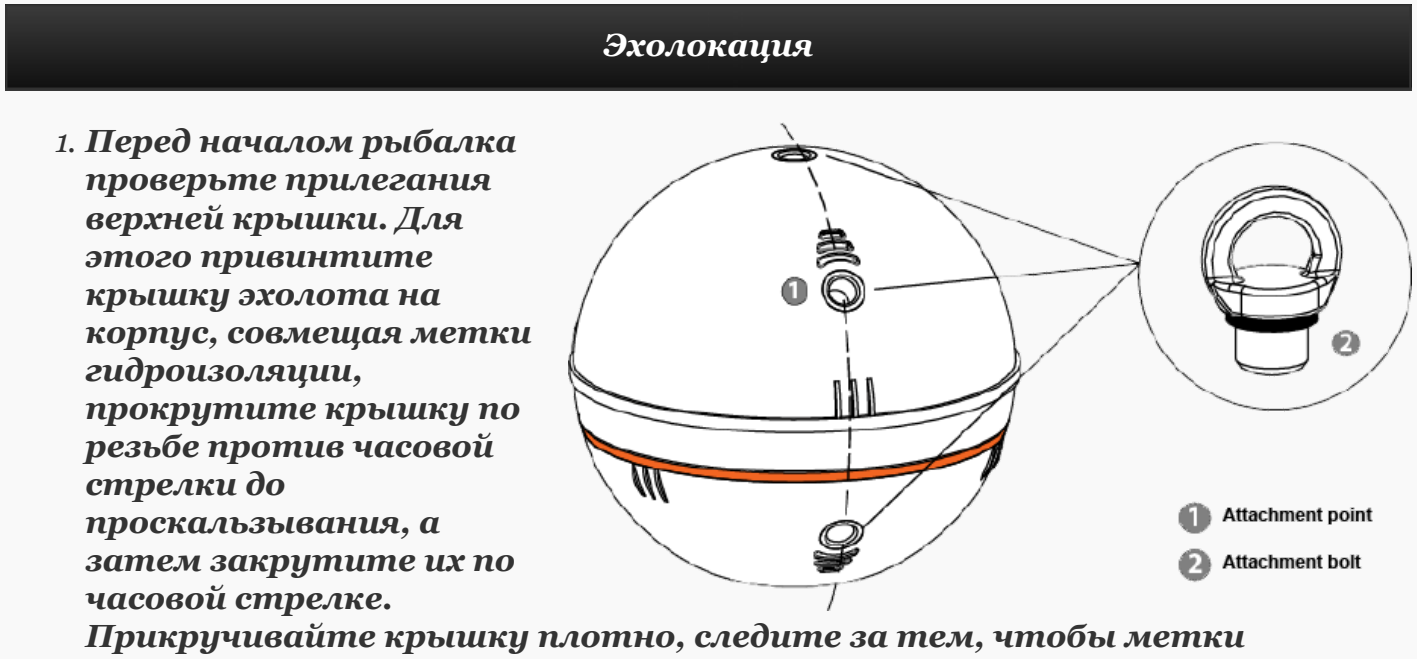

гидроизоляции были совмещены точно, как показано на рисунке.

2. Закрутите крепежный болт в удобное место крепления. При рыбной ловле с причала или другой возвышенности закрутите его в среднее отверстие. Используйте нижнее отверстие при рыбалке с берега. При неправильном использовании крепежных винтов эхолот будет наклонён, что вызовет проблемы со связью.

- 3. Надежно закрепите леску к крепёжному болту.
- 4. Забросьте подключенный эхолот в желаемое место.
- 5. Запустите приложение и начинайте сканирование.
- 6. Подтягивайте Deeper к себе для обзора водоёма или оставьте его на месте для

наблюдения за рылой

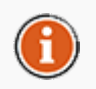

Подключите устройство только к достаточно сильной лески и используйте соответствующий, правильно завязанный узел. Также убедитесь, что ваша леска сможет выдержать вес Deeper. В противном случае, Вы рискуете потерять устройство, повредить оборудование, чьето имущество, или даже травмироваться.

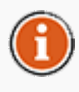

Когда устройство на воде, убедитесь, что он легко скользит на поверхности, тяжелой стороной вниз, так как это важно для наиболее точной работы гидролокатора.

#### <span id="page-5-0"></span>[Вверх](#page-0-0)

#### Принцип работы сонара

Deeper может работать на двух разных частотах (двухлучевой). Точный узкий луч (15 ° @ 290kHz) используется для высокой точности поиска рыбы, структура дна. Широкий луч (55 ° @ 90kHz) предоставляет широкую область поиска для рыбы, приманки рыбы и структуры дна.

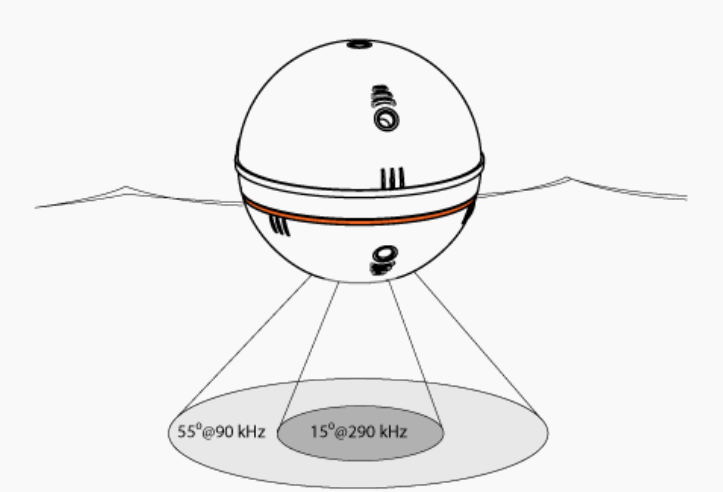

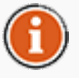

Лучше всего использовать низкую частоту (90 кГц), чтобы выяснить, положение рыбы и переключиться на высокую частоту (290 кГц), чтобы получить более точную информацию о её положении или структуру дна.

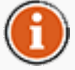

По умолчанию Deeper настроен на высокую частоту (290 кГц), которая предназначена для лучшей производительности и обеспечивает продолжительную работу батареи.

#### <span id="page-5-1"></span>[Вверх](#page-0-0)

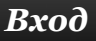

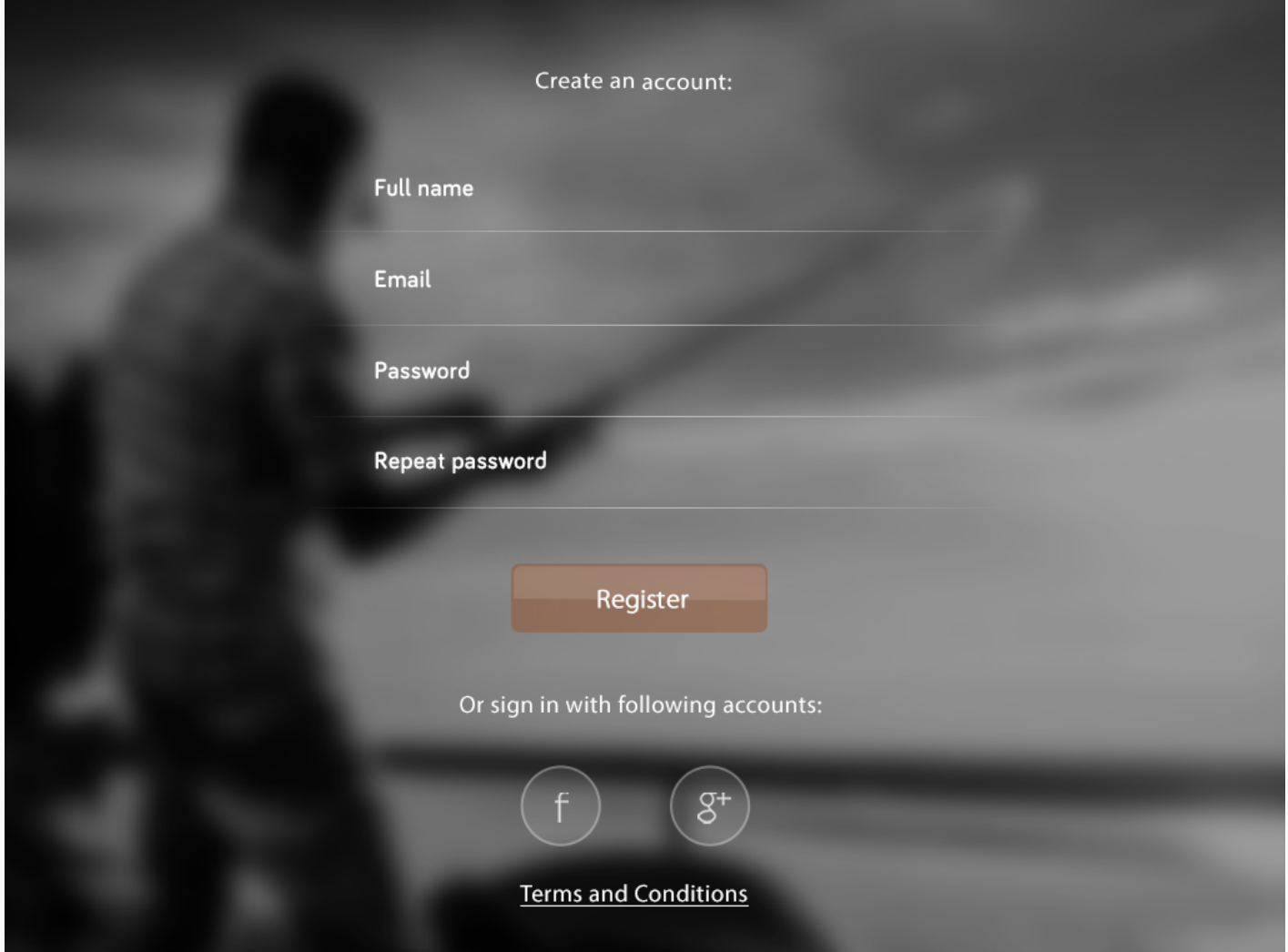

Как только вы откроете приложение Deeper, вы увидите экран авторизации. Здесь вы можете зарегистрироваться (для новых пользователей) или выполнить вход (для существующих пользователей). После прохождения регистрации или входа в систему можно приступить к использованию приложения Deeper.

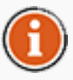

Некоторые детали интерфейса могут отличаться на различных смартфонах или планшетах.

<span id="page-6-0"></span>[Вверх](#page-0-0)

Главный Экран

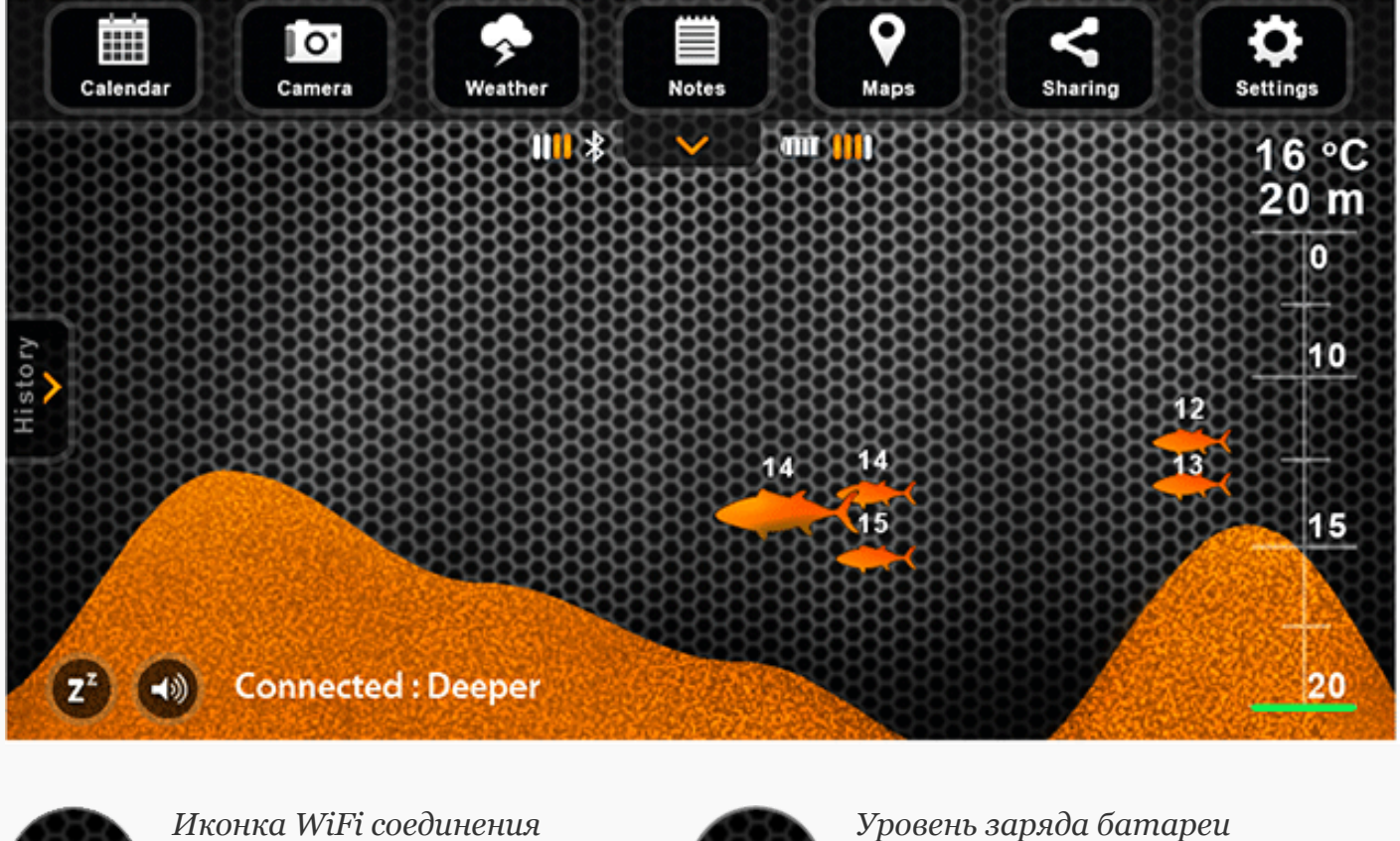

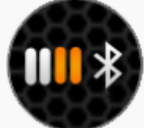

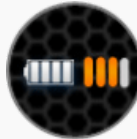

эхолотаDeeper

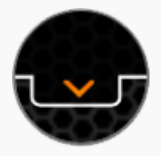

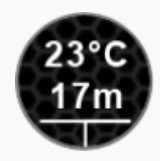

Показать/скрыть строку меню Температура и глубина воды при текущем положении эхолота

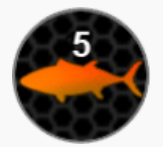

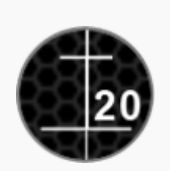

Глубина расположения рыбы Автоматически регулируемая шкала глубин

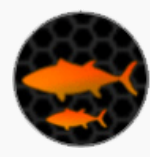

Расположение рыбы и ее относительный размер

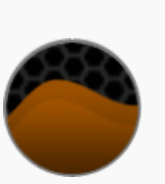

Дно

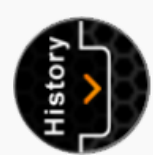

Открыть быстрые настройки Переход эхолота в режим

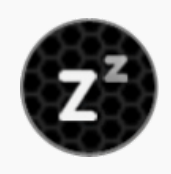

энергосбережения. Переход в спящий режим, и выход из спящего режима в рабочее состояние.

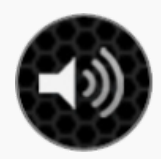

Выключить/включить звуки Состояние устройства

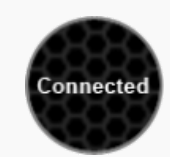

На главном экране отображаются интерпретированные данные сонара. В верхней части экрана отображается поверхность воды в непосредственной близости от Deeper. В

нижней части экрана - глубина и дно.

Сонар отражает только то, что находится под ним.Чем правее информация находится на экране, тем позднее она была собрана. В самой правой части дисплея, на краю экрана отображены текущие данные. По мере поступления новой информации от эхолота, вид прокручивается влево.

Приложение хранит всю историю данных сканирования, которую можно посмотреть, нажав на кнопку истории. Экран с историей можно прокрутить вручную. Он дает обзор всей информации, которая была получена во время использования эхолота. Теперь Deeper сохраняет неограниченный объем данных, которые доступны в любой момент.

Приложение умеет подавать звуковые оповещения.Вы будете получать их в соответствии с пользовательскими настройками при изменении глубины или обнаружении эхолотом рыбы. Звуковые оповещения можно отключить кнопкой отключения звука. Световой индикатор при получении данных данных мигает зеленым.

Звуковые оповещения могут служить сигналом о появлении новой рыбы при стационарном использовании устройства. Кроме того, при передвижении на лодке, чтобы не сесть на мель можно установить сигнал минимальной глубины. Однако, данную функцию рекомендуется использовать лишь, как дополнительную меру предосторожности.

#### <span id="page-8-0"></span>[Вверх](#page-0-0)

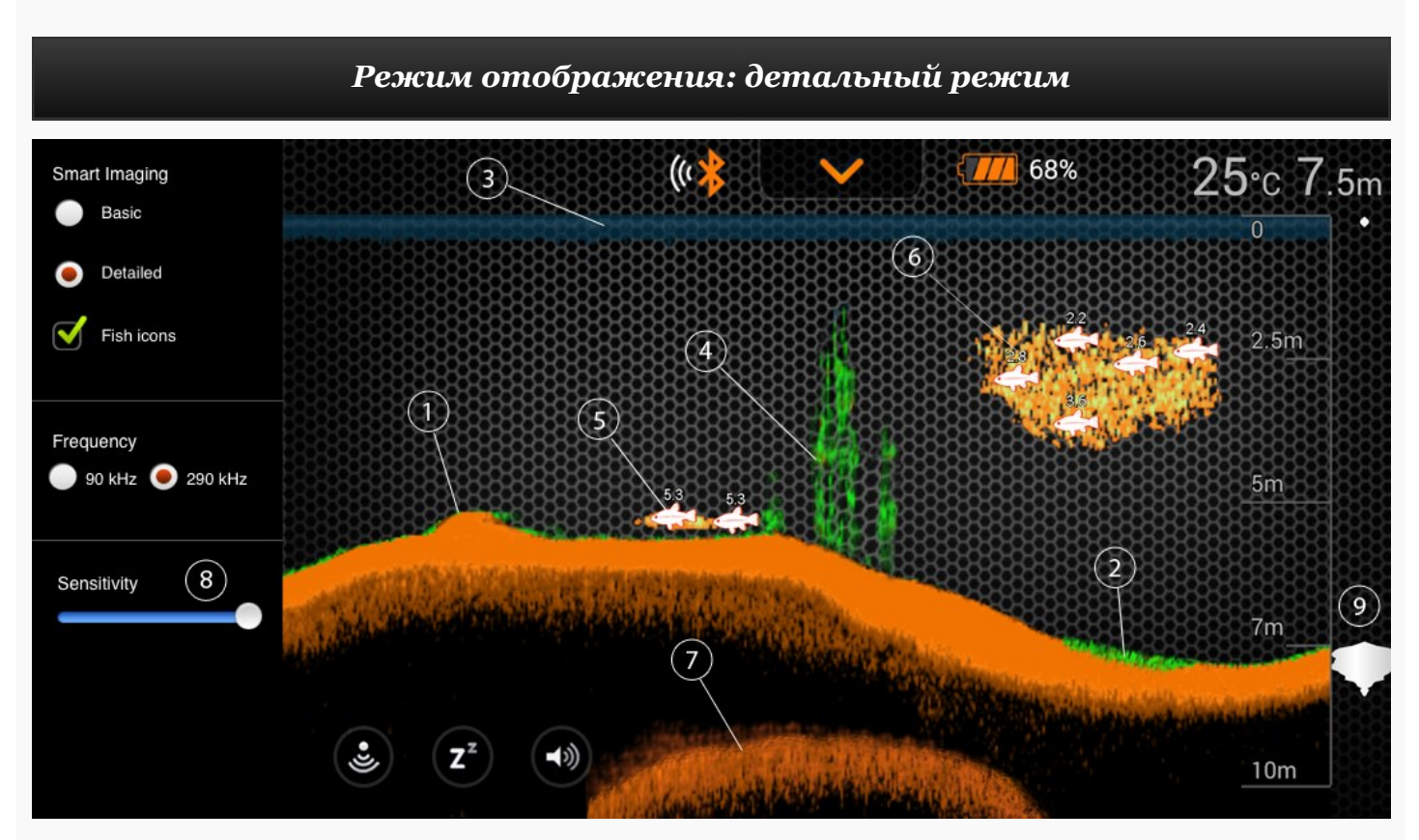

1. Умный эхолот Deeper помогает определить насколько твердое дно или мягкое дно водоёма. При отражении ультразвуковых волн сонара от дна, твердая поверхность даст более мощный сигнал, чем мягкая. На экране смартфона или планшета

отраженные сигналов сонара будут показаны: оранжевым (твердое дно), коричневым (средней плотности) и черным (самое мягкое дно).

- 2. Дно водоёма, всегда отражает сильный сигнал и соответственно оно будет иметь наиболее интенсивный цвет. Дном является непрерывная, интенсивно окрашеная линия, проходящая в нижней части экрана.
- 3. Высоко чувствительный сонар и алгоритмы программного обеспечения позволяют определить водоросли на дне водоёма. Информация о растительности отображается зеленым цветом.
- 4. Вдоль внешней границы экрана вы увидите границу поверхности воды, отображающуюся синей линией и яркие цветовые точки помехи, которые могут быть вызваны волнами или другими препятствиями на поверхности воды.
- 5. Эхолот Deeper располагает новейшей технологией интерпретации сигналов. Он отображает рыбу, структура дна и термоклин. Большие стаи рыбы или предметы близкие к дну могут повлиять на показания глубины водоёма.
- 6. Значок рыбы позволяет отслеживать рыбу при просмотре текущих данных гидролокации или при комбинировании иконок рыбы с текущими данными сканирования. Значки рыб отображаются в трех размерах. Классификация рыб зависит от различных характеристик, вес рыбы лишь одна из них, поэтому размер значка рыбы не всегда соответствует её размеру. Если требуется увидеть реальный размер рыбы, выберите "детальный режим" отображения и снимите флажок "Иконки рыбы". В этом случае можно увидеть довольно точный размер рыбы, но при этом её сложнее распознать.
- 7. Прибор ясно отображает стаи рыбы в виде облаков различных форм и размеров, в зависимости от количества рыбы и скорости лодки.
- 8. Сигнал сонара возвращается, отражаясь от дна. Жёсткое дно отражает более сильный сигнал чем мягкое. Также вы можете наблюдать вторичный сигнал, отражённый от дна, поверхности воды и снова дна. Жёсткое дно даёт более сильный вторичный сигнал, тогда как мягкое дно отражает более слабый или не отражает вовсе.
- <span id="page-9-0"></span>9. Контроль чувствительности позволяет изменять количество деталей отображаемых на дисплее смартфона или планшета, а также управлять частотой сонара. Увеличение чувствительности повышает количество отражённых сигналов от маленькой рыбы и плавающего в воде мусора. При рыбалке на чистой воде или на больших глубинах повышение чувствительности позволяет увидеть слабые отражённые сигналы, которые могут быть весьма интересны. Понижение чувствительности снижает помехи, которые могут возникать в мутных водоёмах. При чрезмерном снижении чувствительности с дисплея может пропасть большое количество отражённых сигналов, включая сигналы от рыб. [Вверх](#page-0-0)

#### Режим Лодки

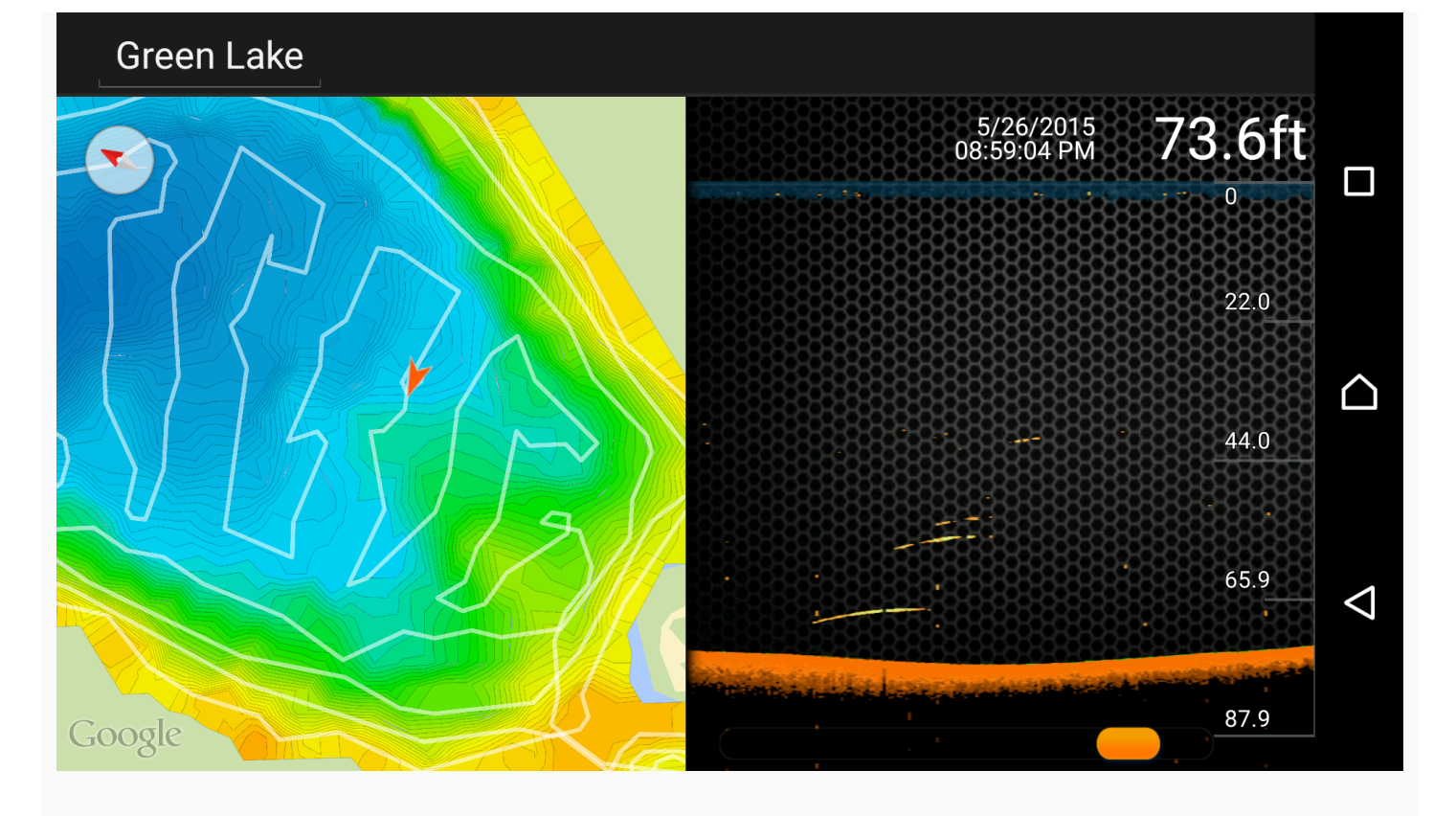

Умный эхолот для ловли рыбы Deeper позволяет создавать батиметрические карты любимых мест рыбалки. При работе в Режиме лодки (Boat Mode), Deeper постоянно подключается к модулю GPS Вашего смартфона или планшета, и создает пользовательские батиметрические карты в реальном времени прямо на экране. Для нормального использования режима лодки, эхолот должен находиться достаточно близко к Вашему смартфону или планшету, в котором находится модуль GPS. В приборе модуль GPS отсутствует. Эти карты можно сохранять, и в последствии пользоваться ими, в разделе история.

- 1. Чтобы использовать эту функцию, включите Режим лодки, расположенный в верхней строке меню в разделе Настройки.
- 2. Функция картографирования позволяет мгновенно отслеживать рельеф дна и глубину, Чтобы находить лучшие места для рыбалки.
- 3. Белые линии указывают на трек GPS, в то время как, красочные пятна означают изобаты (кривые глубин). Таким образом, вам будет несложно идентифицировать различные глубины в соответствии с отображаемыми на экране цветами.
- 4. Для того, чтобы получить доступ неограниченному объёму ваших предыдущих записей сканирования и созданным ранее картам глубин вам необходимо перейти в раздел История, расположенный на верхней панели меню.
- 5. Все данные сонара хранятся и могут быть удобно просмотрены в одном месте, так что вы не потратите много времени, чтобы найти то, что вам нужно.

#### <span id="page-10-0"></span>[Вверх](#page-0-0)

Береговой режим GPS (только в Deeper Smart…

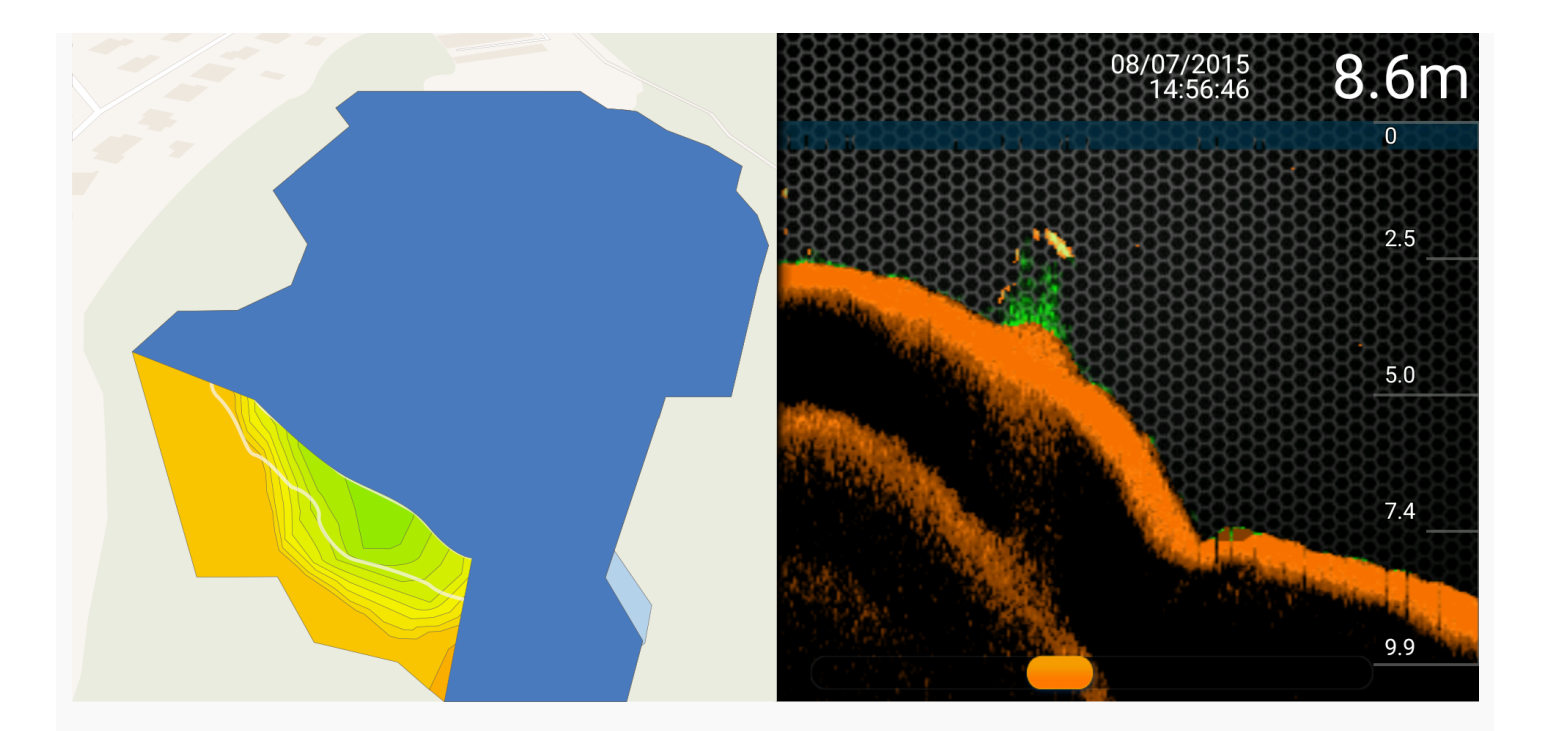

Deeper Smart Sonar PRO+ содержит встроенный высокоточный приемник GPS, который позволяет устройству отслеживать на карте ваши излюбленные места рыбалки, и создавать карты глубин даже при рыбалкес берега. Все созданные карты сохраняются в историю и могут быть использованы в любое время. Это позволяет пользователям узнать рельеф и структуру дна на выбранном месте и подобрать оптимальную наживку. Принцип действия берегового режима GPS аналогичен режиму лодки, но вместо использования GPS смартфона (в лодочном режиме), в береговом режиме используется встроенный приемник GPS, установленный в устройстве Deeper Smart Sonar PRO+. Это позволяет создавать карты глубин даже при рыбной ловле с пристани, пирса, моста или с берега.

Статус GPS: Хороший приём. Иконка GPS постоянно горит на экране зеленым цветом. Известно точное местоположение эхолота Deeper Smart Sonar PRO+. Все данные GPS готовы для создания карты.

Статус GPS: Получение данных о местоположении. Иконка GPS мигает на экране оранжевым цветом. Эхолот Deeper Smart Sonar PRO+ обрабатывает получаемые со спутника данные. В данный момент, Ваше местоположение либо неизвестно (местоположение эхолота не находится на карте), либо является недостаточно точным для создания карт (местоположение эхолота находится на карте). Вероятно, что после повторного помещения эхолота Deeper Smart Sonar PRO+ в воду статус GPS изменится с хорошего приёма на получение данных о местоположении. При помещении устройства в воду после длительного нерабочего периода (несколько дней или недель), может потребоваться больше времени для получения данных о местоположении.

 $\blacklozenge$  Статус GPS : Нет сигнала. Иконка GPS горит на экране красным цветом. Нет сигнала GPS. Такой статус может присутствовать при использовании эхолота Deeper Smart Sonar PRO+ в помещении, в автомобиле, под крышей лодки, под густой листвой и в других неподходящих природных условиях (например, нагромождение чего-либо вокруг эхолота, волнение воды), а также в процессе погружения устройства под воду.

Качество связи внутреннего приемника GPS эхолота зависит от погодных условий, особенностей ландшафта и положения спутников.

#### Зимняя рыбалка (эхолот + флэшер)

<span id="page-12-0"></span>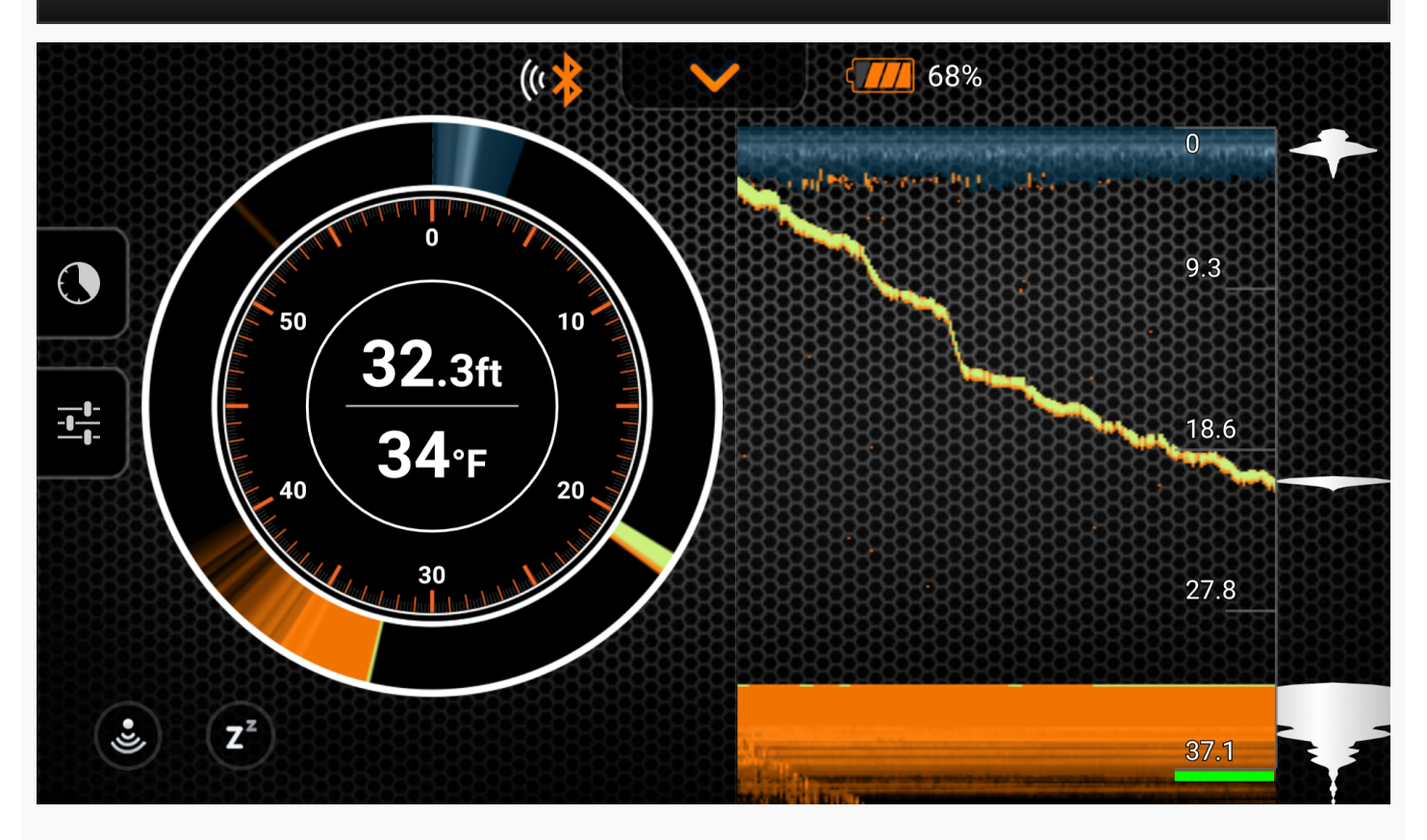

Режим рыбалки на льду эхолота Deeper позволяет работать в традиционном для этого вида ловли режиме Флэшер для полного контроля ситуации подо льдом. Данный режим круговой диаграммы (Amplitude Scope) создаёт график глубины и интенсивности отраженного сигнала, а также отображает всю активность под датчиком , отслеживая движение даже самой маленькой приманки и наживки в режиме реального времени.

- 1. Чтобы использовать эту функцию, включите режим Подлёдная рыбалка, который находится в основном разделе Настроек.
- 2. Кроме того встроенный режим круговой диаграммы (Amplitude Scope) создаёт график глубины и интенсивности отраженного сигнала, а также отображает всю активность под датчиком, в режиме реального времени, чтобы вы смогли фиксировать любое движение.
- 3. Режим сдвоенного экрана (Split Screen) позволяет рыбаку выводить на один экран отображение в обычном режиме и в режиме флэшер одновременно. Таким образом, вы можете просматривать рельеф и структуру дна, а также видеть рыбу и свою наживку в реальном времени.
- 4. Функция масштабирования (зум) позволяет увеличить зону отображения выбранной вами области,на вертикальном флэшере для точного отслеживания рыбы и приманки в режиме реального времени. Увеличенный вид будет показан в правой части экрана между двумя красными линиями.
- 5. Как только вы запустите режим Флэшер, эхолот автоматически переключится на узкий луч 290 кГц (15 °), для обеспечения высокой точности отображения приманки, рыбы и рельефа дна.

#### <span id="page-12-1"></span>[Вверх](#page-0-0)

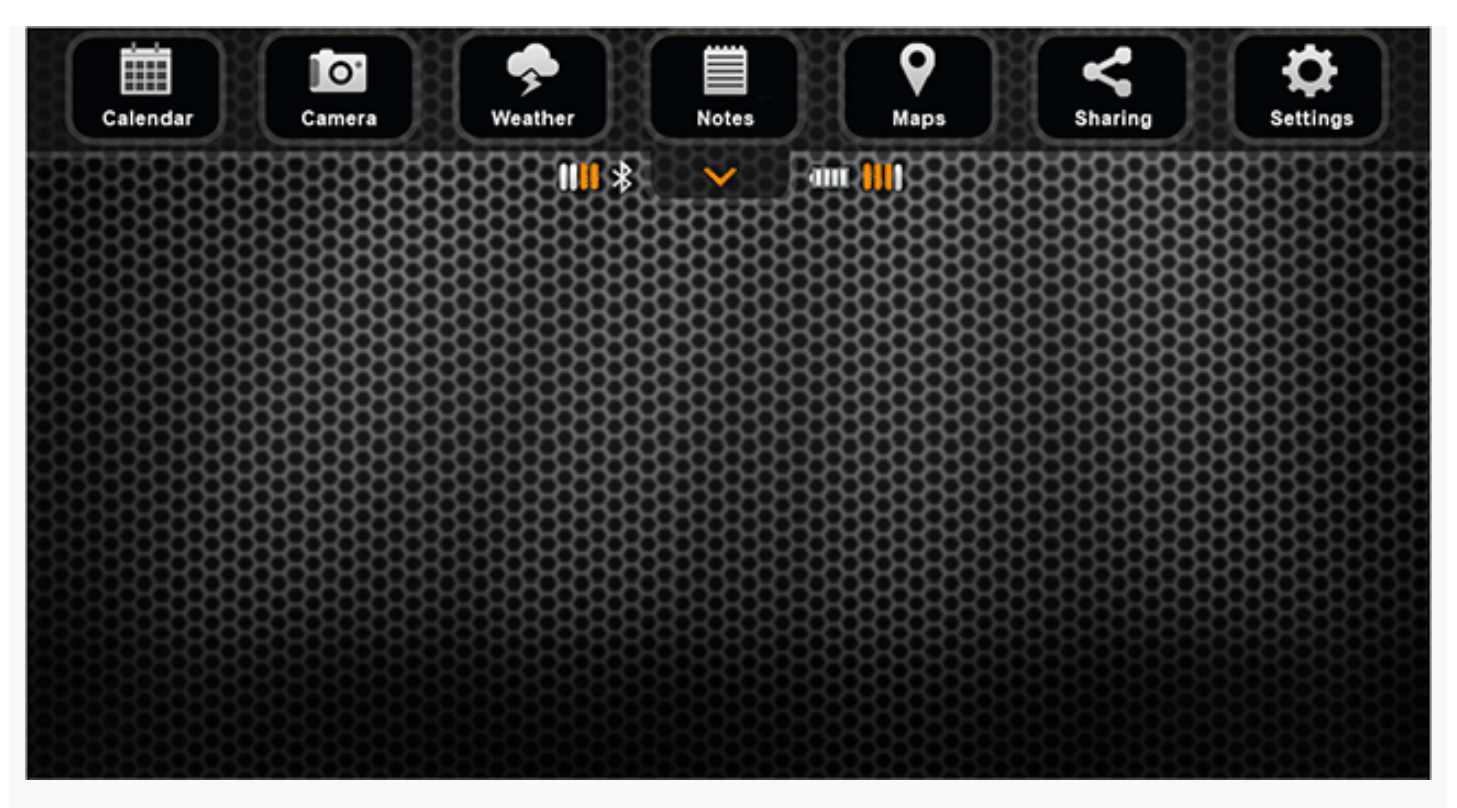

Меню главного экрана позволяет получить доступ к различным возможностям применения, как указано ниже:

- Календарь показывает лунный цикл и прогноз активности клева на выбранном месте.
- Функция камеры позволяет делать фотографии вашего улова, не выходя из программы.
- Погода, отражает текущие погодные условия и прогноз для выбранного места.
- Заметки дают возможность вести иллюстрированный журнал рыбной ловли.
- Карта показывает ваше текущее местоположение, а также помогает находить и управлять местами рыбалки.
- Функция History позволяет получить доступ к данным и сохраненным картам.
- Настройки позволяют изменять параметры работы приложения и эхолота.

#### <span id="page-13-0"></span>[Вверх](#page-0-0)

#### Календарь

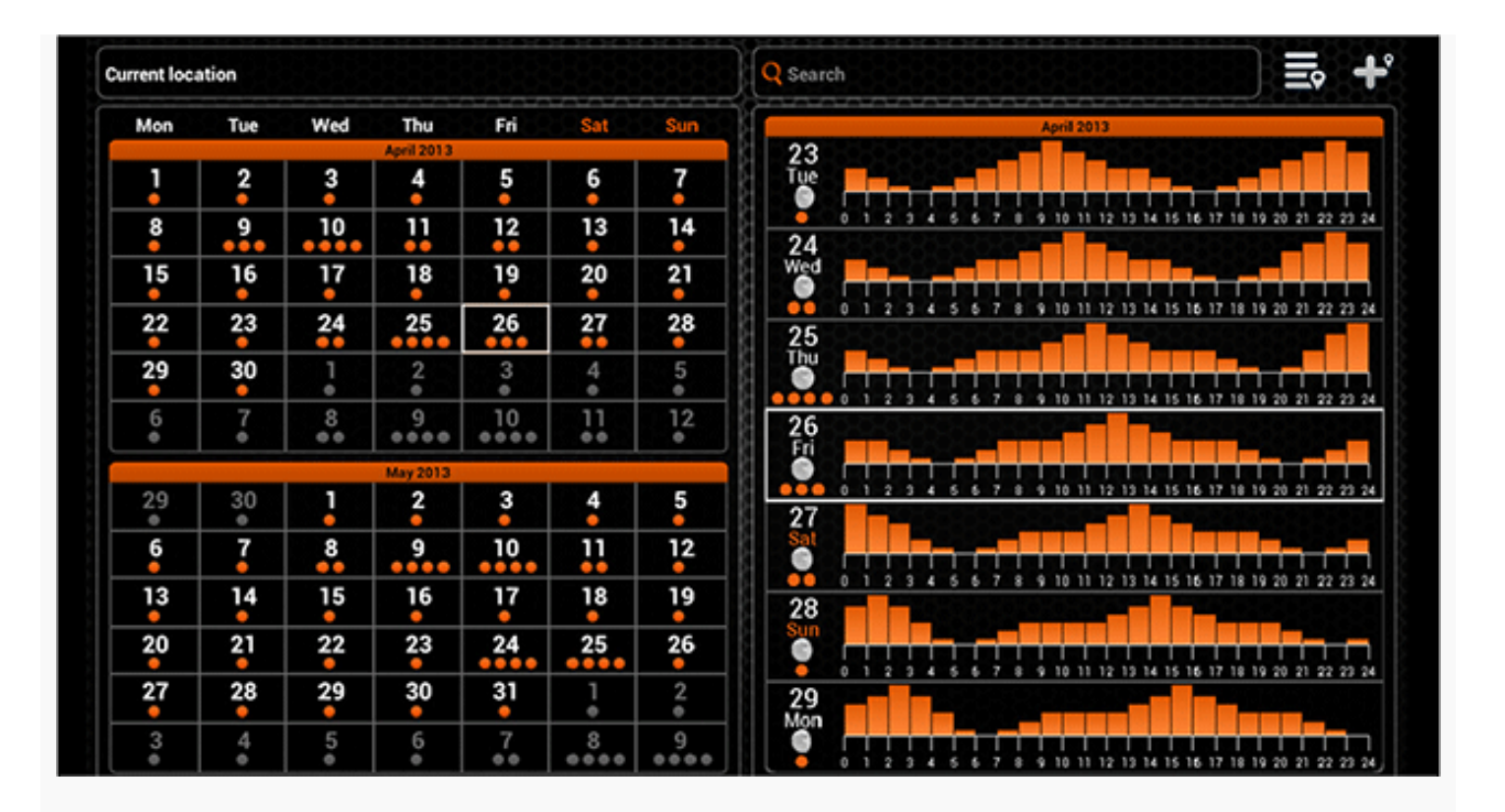

Календарь содержит информацию о прогнозе активности клева и лунных фаз для выбранного места. Уровень активности клева на каждый день месяца представлен оранжевыми кружками. Нажав на конкретный день в календаре, можно увидеть уровни активности рыбы по часам. Чем выше уровень активности, тем выше шансы успешной рыбалки.

На мобильных устройствах с поддержкой GPS, Календарь отобразит информацию о вашем текущем местонахождение. Вы можете проверить уровень активности рыбы на конкретном месте, используя поле поиска или выбрав его из ранее добавленного списка мест рыбалки. Вы также можете добавить в этот список ваше текущее расположение.

Места, которые были добавлены с помощью календаря также появятся на картах и будут классифицироваться как рыболовные места.

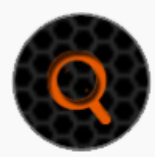

Поиск местоположения

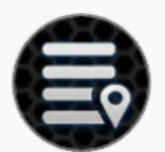

Список местоположений

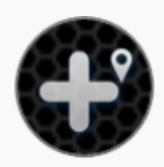

Добавить местоположение

## <span id="page-14-0"></span>[Вверх](#page-0-0)

Камера

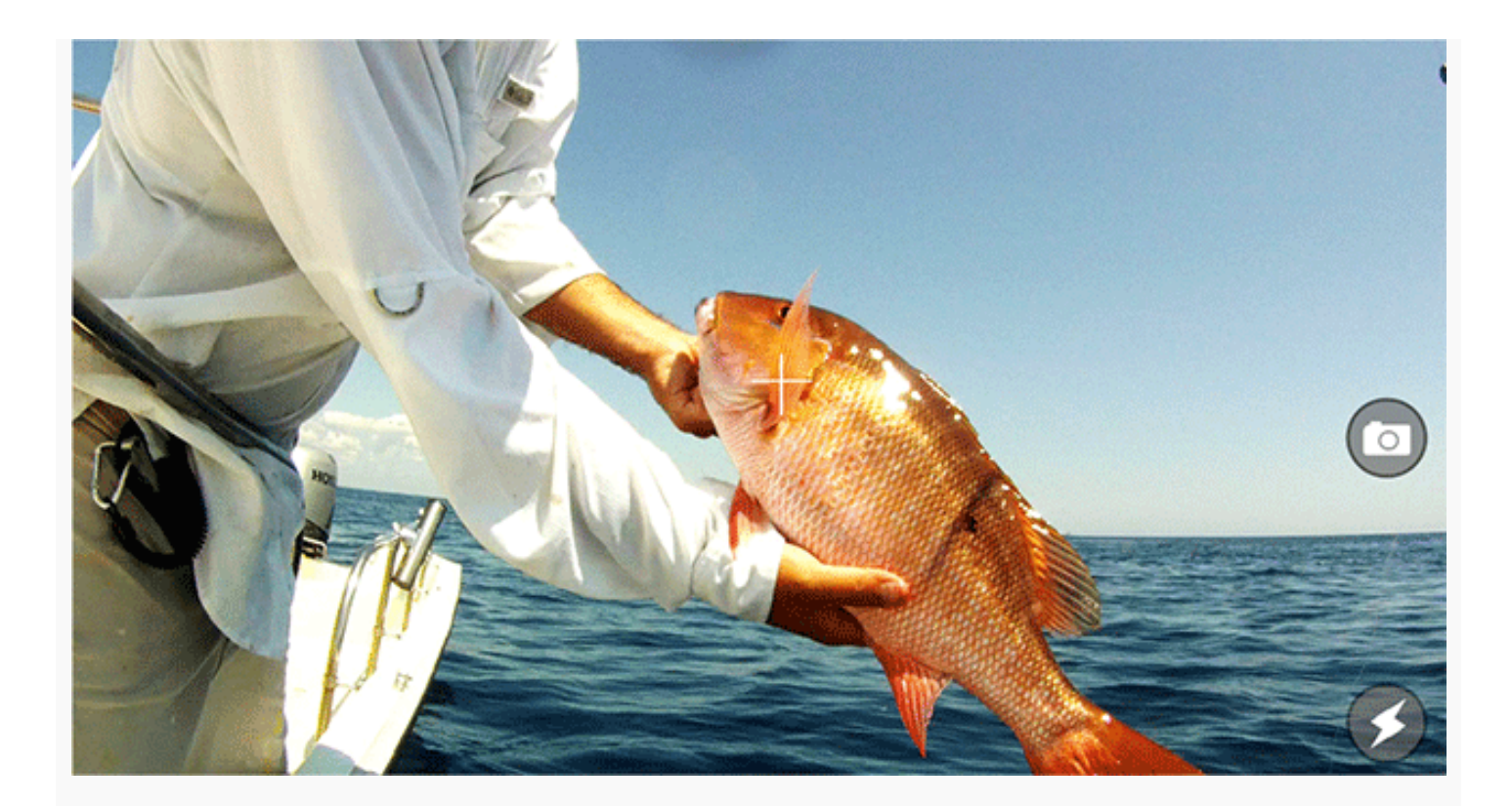

Функция камеры позволяет делать фотографии не выходя из приложения и сохранять фото вместе с комментариями. Просто нажмите на значок затвора, чтобы сделать снимок. Вспышка может быть выключена или включена, по нажатию соответствующей иконки.

После того как Вы сделали снимок, появится экран, где вы можете добавить заголовок, описание и сохранить запись. Вы также можете делать дополнительные фотографии, нажав на значок камеры или удалять предыдущие снимки из этой записи.

Сохранённые записи с изображениями будут доступны в заметках вместе с заголовком, комментариями, датой и погодными условиями, при которых была сделана фотография. Запись также будет включать местоположение, в котором она была сделана, если Вы используете мобильное устройство с поддержкой GPS.

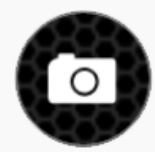

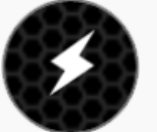

Сделать снимок Включить / Выключить вспышку

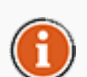

Вы можете делиться заметками и фото в соц. сетях, используя раздел Заметки.

<span id="page-15-0"></span>[Вверх](#page-0-0)

Погода

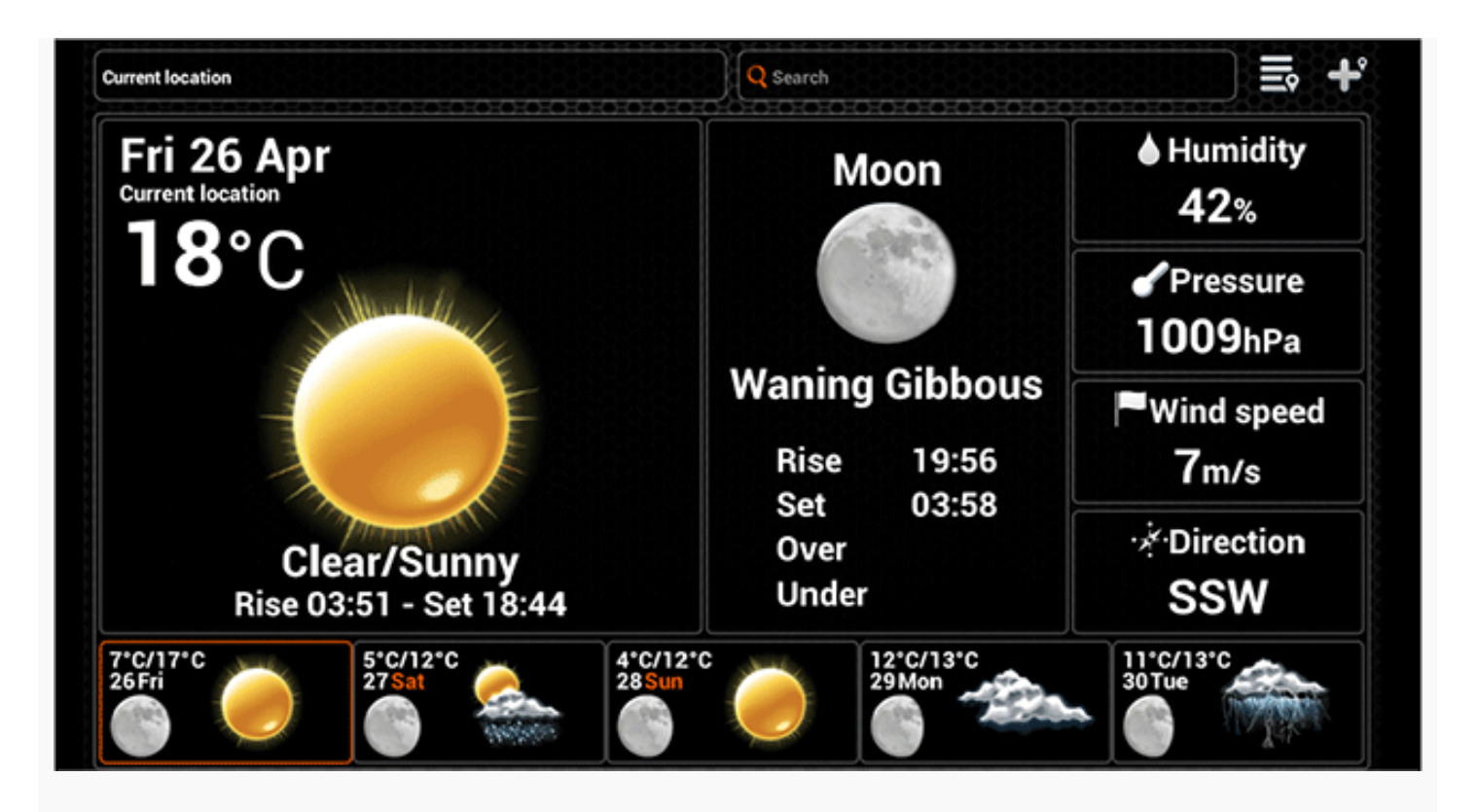

Функция Погода, сообщает вам текущие погодные условия, а также её прогноз на выбранной локации, вместе с другой полезной информацией, такой как время восхода и заката солнца и луны. На планшетах вы можете также получить доступ к детальному прогнозу на определенный день, щелкнув по нему.

Раздел Погода на мобильном устройстве с функцией GPS отобразит информацию о погодных условиях текущего местоположения. Посмотреть погоду в определенном месте можно с помощью поля поиска либо выбрав место погодных условий из ранее сохраненного списка мест. В этот список можно добавить местоположение, которое отображается в настоящий момент.

Места, которые были добавлены с помощью календаря также появятся на карте и будут классифицироваться как погодные места.

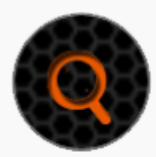

Поиск местоположениея

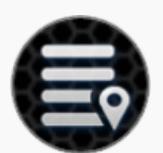

Список местоположений

<span id="page-16-0"></span>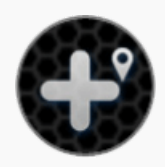

Добавить местоположение

## [Вверх](#page-0-0)

Заметки

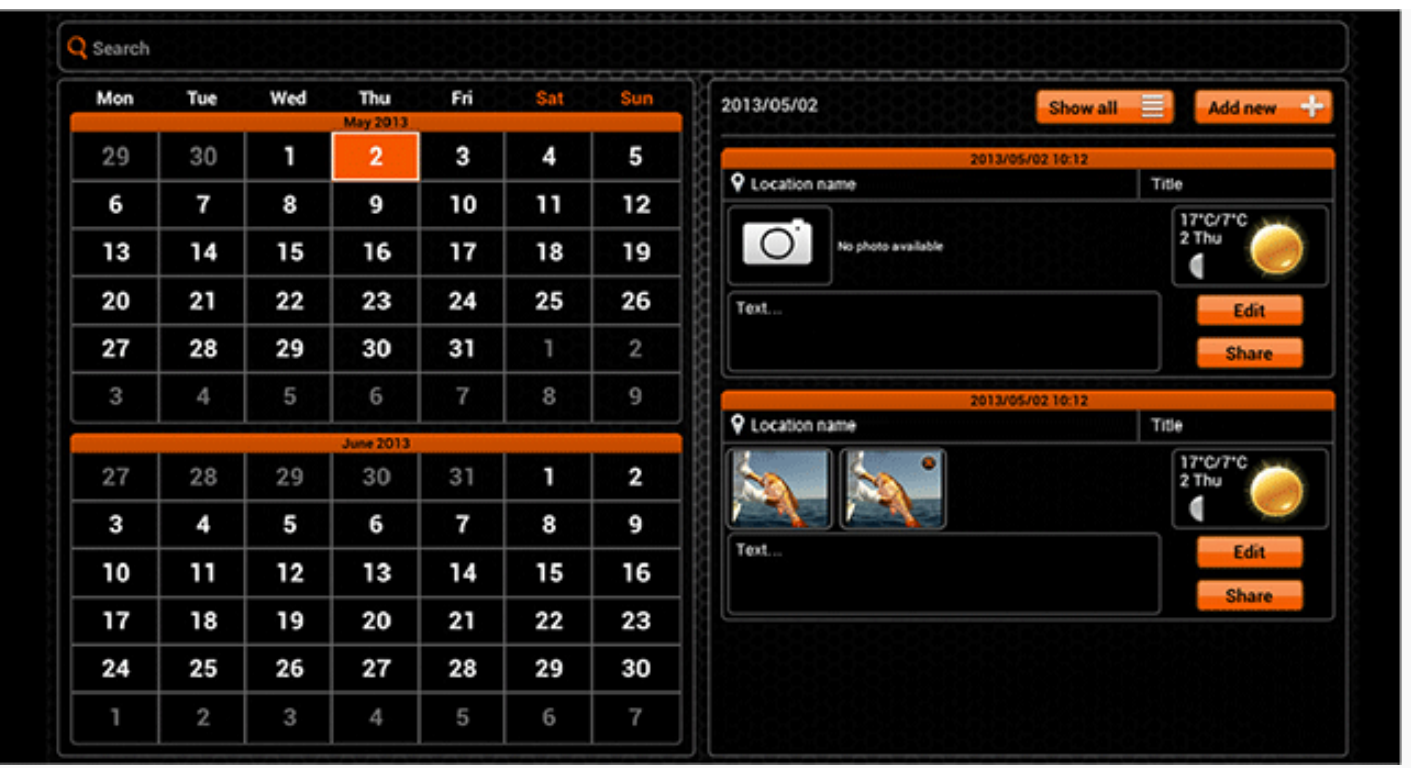

Функция Заметки позволяет вести журнал рыболовных записей, которые затем удобно отображаются в календаре. Дни, которые содержать заметки отображаются оранжевым цветом. Нажав на определенный день, Вы можете просмотреть существующие записи или добавлять новые. Несколько записей журнала внутри одной даты, можно просмотреть с помощью прокрутки.

При создании новой записи, Вы можете добавлять название, комментарии и делать фотографии, нажав на значок камеры. Каждая заметка включает погодные условия в которых она была создана и расположение, если у вас есть мобильное устройство с поддержкой GPS.

Вы можете просмотреть список всех ваших заметок, редактировать их или делиться ими в социальных сетях, нажав на кнопку рядом с ними. Запись может быть удалена при редактировании.

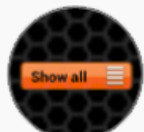

Список Заметок (планшет) Добавить запись (планшет)

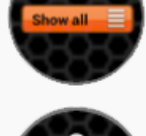

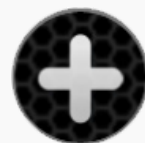

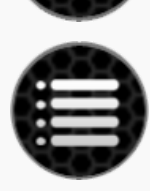

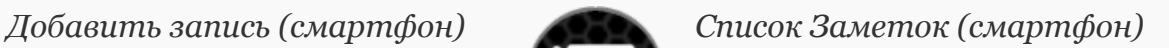

<span id="page-17-0"></span>[Вверх](#page-0-0)

Карты

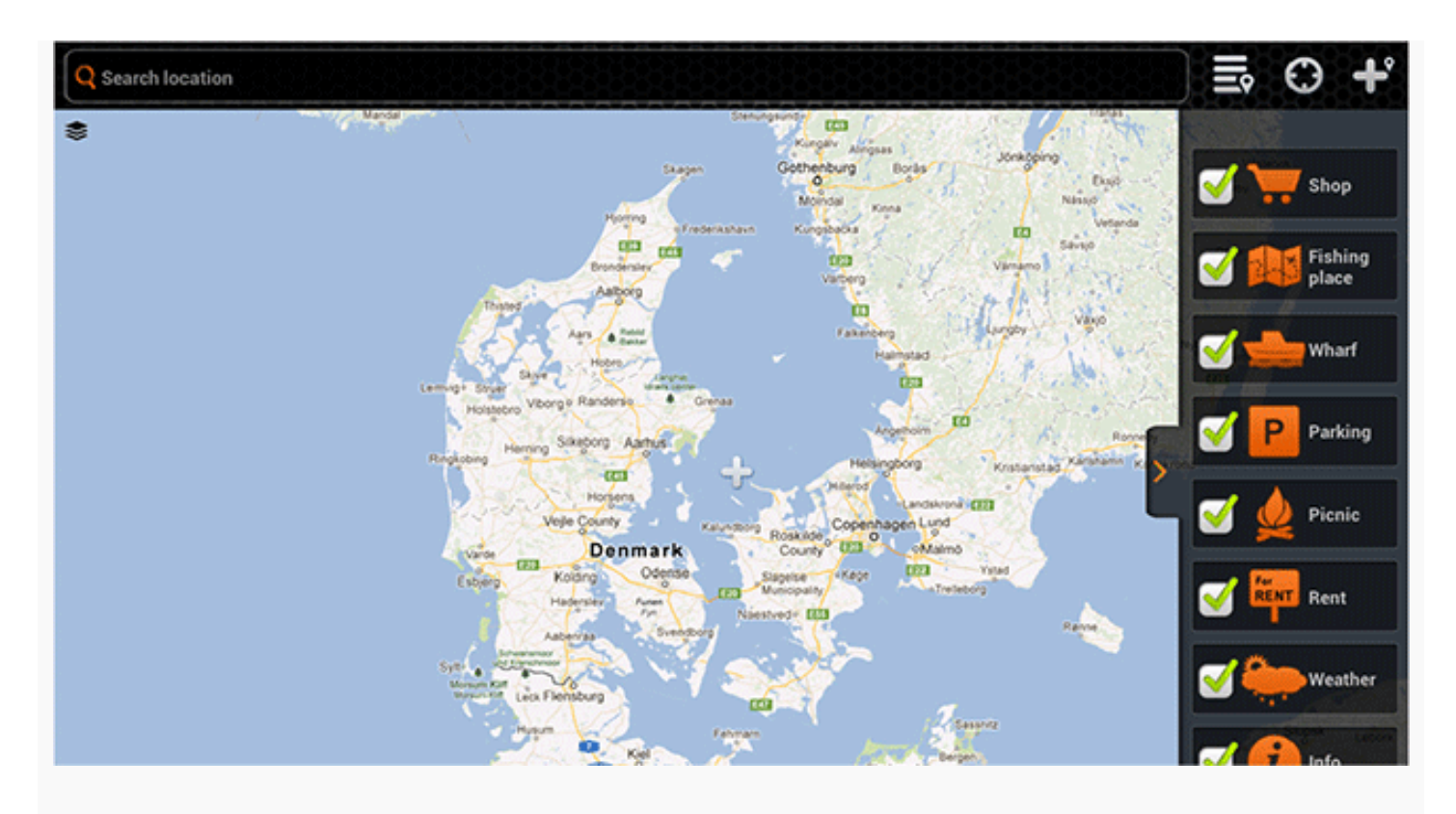

Google и логотип Google являются зарегистрированными торговыми марками компании Google Inc, и используются с разрешения.

Если Вы пользуетесь мобильным устройством с включенным модулем GPS, на нем будет открыта карта с указанием Вашего текущего местоположения. Вы можете изучить ее на предмет различных интересных мест посредством изменения масштаба, используя жесты приближения и отдаления на сенсорном экране. Если Вы не можете найти свое местоположение на карте, Вы всегда можете отцентровать её по Вашему текущему местоположению.

Вы можете искать новые места с помощью поля поиска или выбрать их из списка ранее добавленных мест. Эти места разбиты на категории по типу, которые Вы можете выбрать каждый раз при добавлении нового местоположения. Вы можете выбирать типы, отображаемых на карте, нажав на стрелку в правой части карты и сняв выделение с тех, которые вы хотели бы скрыть.

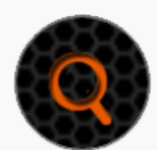

Поиск Местоположений Список местоположений

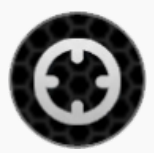

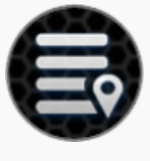

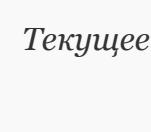

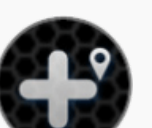

Текущее местоположение Добавить местоположение

<span id="page-18-0"></span>[Вверх](#page-0-0)

История

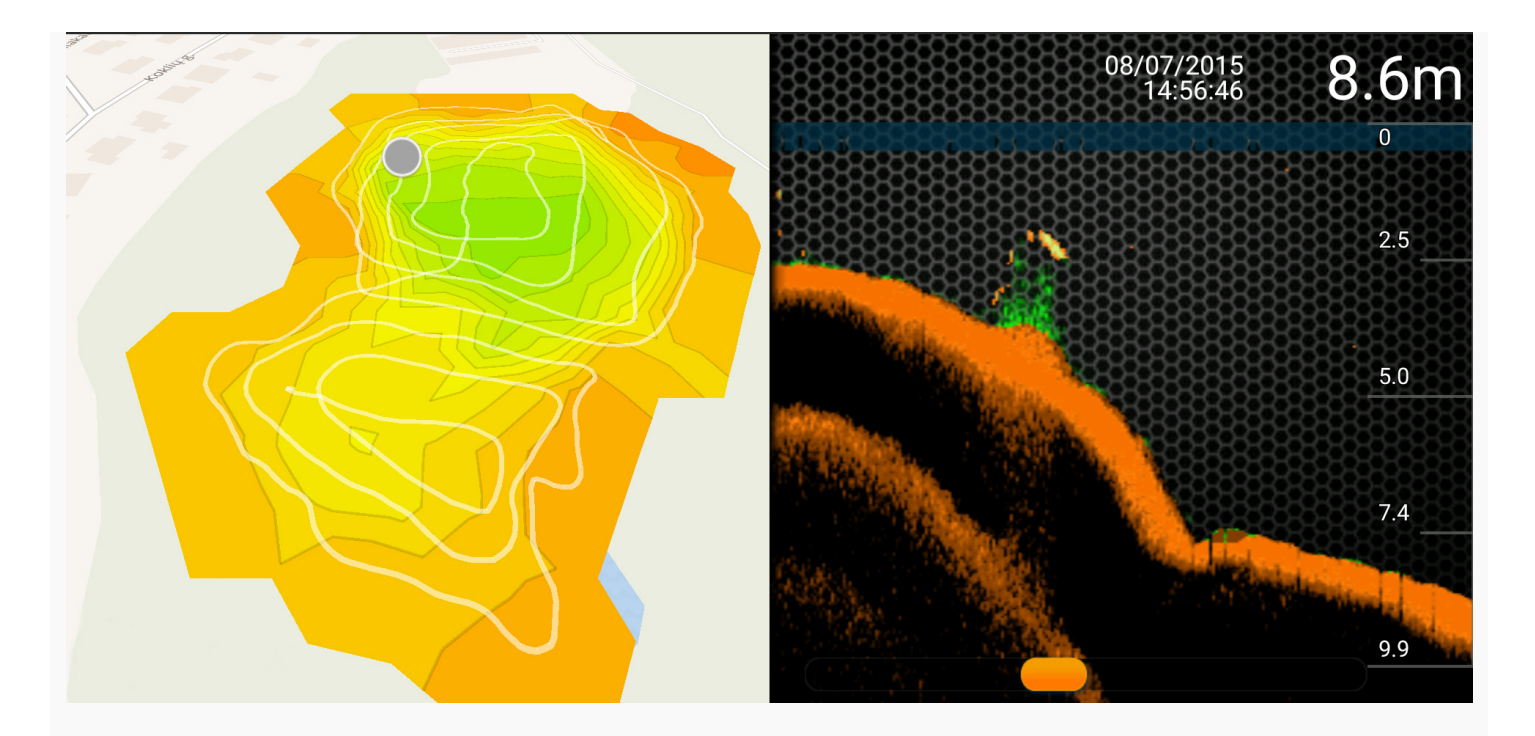

Функция История в приложении Deeper предоставляет доступ к неограниченному журналу данных истории и оффлайн картам.

Вы можете пролистать все записи, чтобы проверить созданные ранее батиметрические карты. Каждую запись можно прокрутить от начала до конца. Можно узнать точное время и дату записи, а также глубину, значки наличия рыб и т. д.

Любую из записей можно переименовать, нажав на кнопку Редактировать с правой стороны экрана и введя новое название или комментарий. Чтобы удалить записи, нужно нажать на кнопку Выбор, которая располагается вверху справа, выбрать нужную запись и нажать кнопку Удалить внизу слева на экране.

<span id="page-19-0"></span>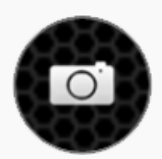

Сделать снимок

#### [Вверх](#page-0-0)

## Настройки

Настройки позволяют сконфигурировать приложение Deeper для более удобного использования.

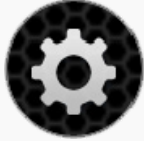

## ОБЩИЕ СВЕДЕНИЯ

- Опция Язык (Language) позволяет выбрать нужный язык из доступных в приложении.
- Опция Единицы измерения (Units) позволяет изменить единицы измерения глубины и температуры. Можно выбрать Metric (метрические единицы) (м, °C), Imperial (британская система единиц) (футы, °F) и Fathom (морнская система единиц) (морские футы, °F).
- Опция Яркость (Brightness) позволяет изменять яркость экрана смартфона или планшета.
- Функция Offline Maps (сохраненные карты) позволяет загрузить и

сохранить выбранные карты. Карты сортируются по регионам или странам. Если карта загружена, ею можно пользоваться даже без подключения к интернету.

- Функция Аккаунт (Accounts) позволяет управлять настройками учетных записей. Можно выходить или входить в свои учетные записи Facebook или Google+.
- Кнопка Запуск Демонстрации (Run Simulation) включает или выключает демонстрационный режим, при котором на экране отображается интерактивная запись работы эхолота без подключения устройства Deeper к смартфону или планшету.

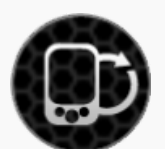

## ЭХОЛОТ

- Опция Управление Deeper (Manage Deepers) позволяет управлять подключением нескольких устройств Deeper, если вы используете более одного эхолота.
- Режим лодки (Boat Mode) включает и выключает функцию использования эхолота в лодке.
- Зимняя рыбалка (Ice Fishing) включает и выключает функцию подледного лова.
- Опция Частота (Frequency) позволяет выбрать одну из двух рабочих частот, что влияет на угол луча ультразвукового сканирования (узкий или широкий луч).
- Опция Вертикальный Флэшер (Vertical Flasher) позволяет наблюдать интенсивность отраженного сигнала — включите ее, чтобы получать эту информацию. Если вам не нужна данная функция вы можете отключить её.
- Опция Ночная Рыбалка (Night Fishing)может быть включена при рыбалке в тёмное время суток и при использовании специальных крышек для ночной рыбалки Deeper. Если специальные крышки не используются, включать данную опцию не следует..
- Опция Предупреждения о глубине (Depth Alarms) включает и выключает звуковые уведомления, появляющиеся, когда глубина под эхолотом меньше или больше заданных значений.
- Опция Предупреждения о рыбе (Fish Alarm) включает и выключает звуковые уведомления, появляющиеся, когда под эхолотом появляется рыба нужного размера.
- Опция Глубина рыбы (Fish Depth) включает и выключает индикаторы глубины, которые отображаются на значках рыб.

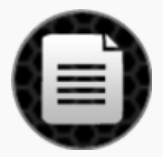

## ИНСТРУКЦИЯ

- Опция Читать Инструкцию открывает электронную версию руководства пользователя.
- Версия инструкции соответствует версии приложения.

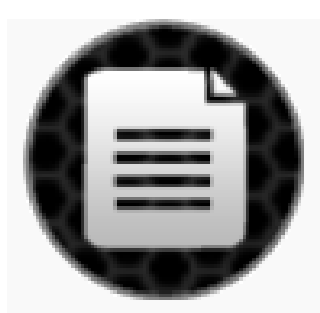

### РЕЗЕРВНОЕ КОПИРОВАНИЕ (только для Android)

Позволяет сохранять резервные копии данных с использованием облачных сервисов. Копирование включает ваши заметки с фотографиями, а также сохранённые места и настроqrb.

- <span id="page-21-0"></span>Импорт из данных резервной копии.  $\bullet$
- Экспорт данных в резервную копию.

#### [Вверх](#page-0-0)

#### Совместимость

Deeper совместим с различными устройствами на базе iOS и Android:

#### iOS 8.0 и более поздние

iPhone 4S, iPhone 5, iPhone 5C, iPhone 5S, iPhone 6, iPhone 6 Plus, iPhone 6S, iPhone 6S Plus, iPod Touch (5-е поколение), iPod Touch (6-е поколение), iPad 2, iPad (3-е поколение), iPad (4-е поколение), iPad Air, iPad Air 2, iPad Mini (1е поколение), iPad Mini 2, iPad Mini 3, iPad Mini 4.

#### Android 4.0 Ice Cream Sandwich и более поздние

Устройство Android также должно иметь: Bluetooth, WiFi, встроенную камеру. Разрешение экрана: mdpi, hdpi, xhdpi и xxhdpi Размер экрана: Normal, Large и Xlarge.

Мы постоянно работаем, чтобы поддерживать столько устройств и версий программного обеспечения, сколько возможно, но если вы используете стороннюю прошивку Android или jailbreak на iPhone, вы можете столкнуться с проблемами. Список совместимых устройств постоянно обновляется, если вашего устройства нет в списке не паникуйте! Скорее всего, список будет обновлен очень скоро. Если у Вас возникли какиелибо проблемы, пожалуйста, сообщите нам, и мы постараемся разобраться.

#### [Вверх](#page-0-0)

<span id="page-21-2"></span><span id="page-21-1"></span>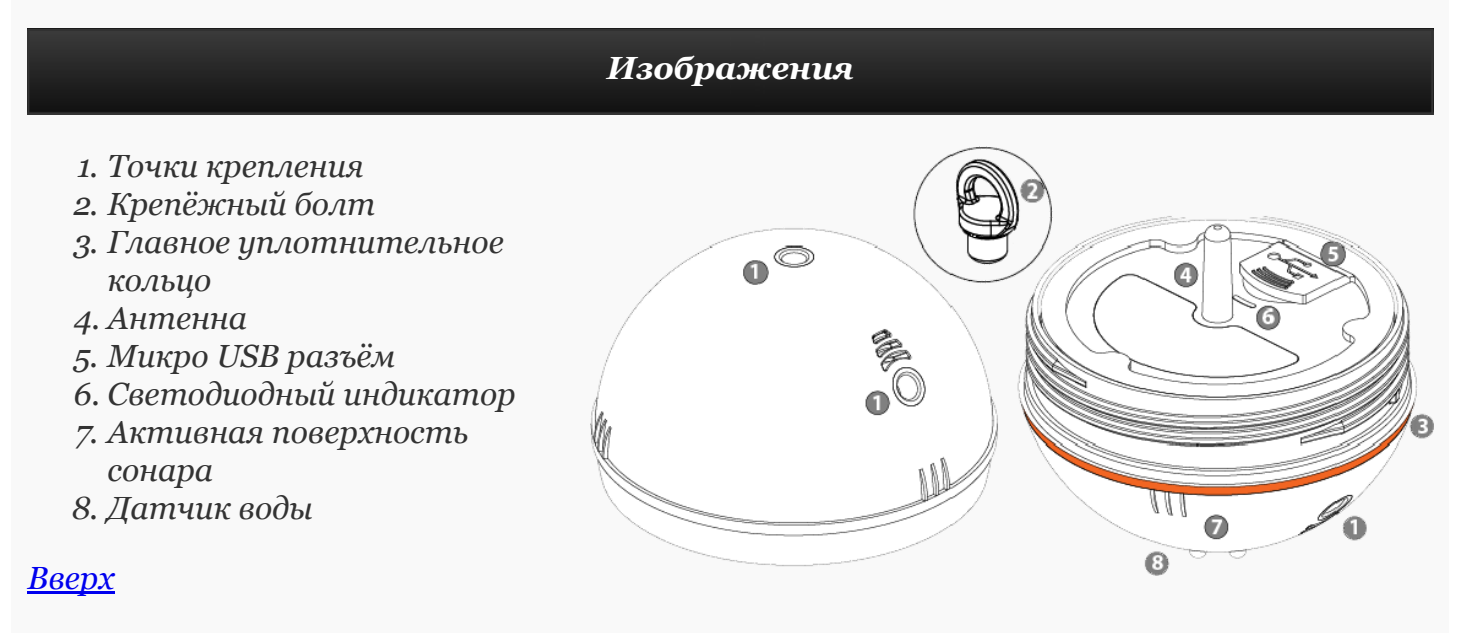

Deeper сконструирован таким образом, чтобы свести к минимуму необходимое техническое обслуживание. Однако, следует соблюдать некоторые процедуры по уходу :

- Регулярно проверяйте состояние оранжевого уплотнителя. Если уплотнитель повреждён, немедленно замените его на новый.
- Удаляйте воду, оставшуюся в устройстве после каждого использования
- Регулярно очищайте устройство от грязи, пыли, соли или любого органического загрязнения, которое может образоваться в течение длительного использования. Избегайте контакта с растворителями .
- При зимней ловле , очистите прибор от льда, поскольку лёд на активной поверхности сонара может привести к получению неточной информации.
- Всегда держите аккумулятор Deeper заряженным. Даже если Вы не используете Deeper, заряжайте его каждые 6 месяцев.

Убедитесь, что Вы следуете правилам безопасности, которые приведены в отдельном буклете.

#### [Вверх](#page-0-0)

#### Характеристики

<span id="page-22-0"></span>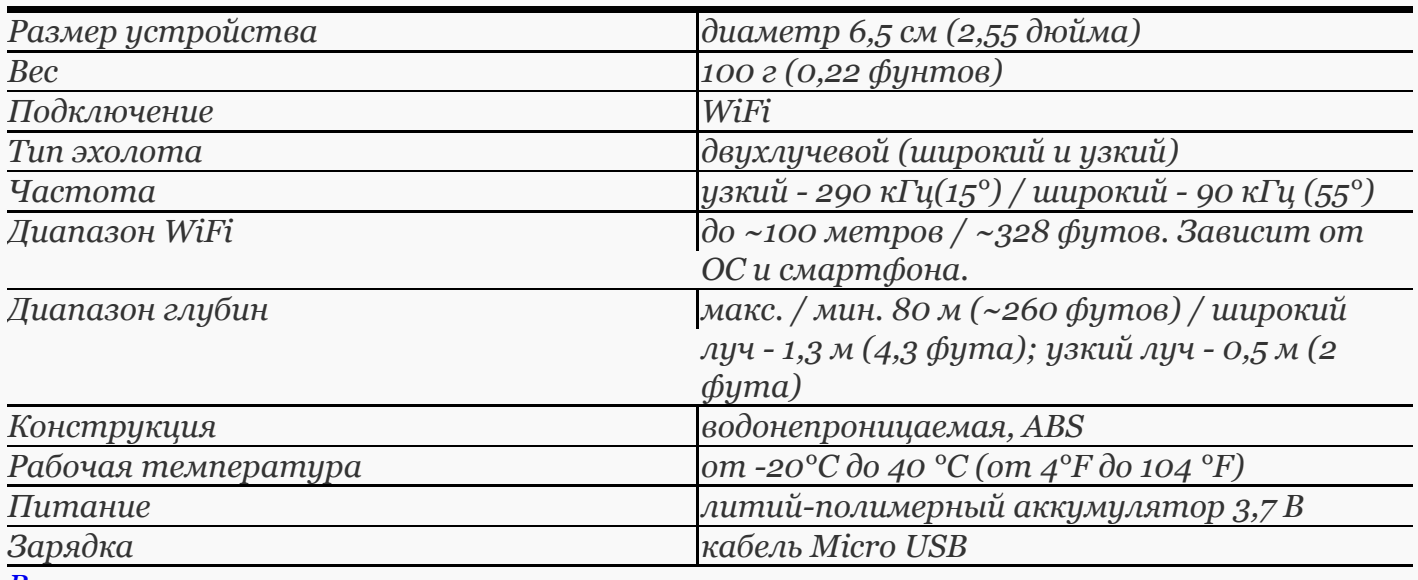

<span id="page-22-1"></span>[Вверх](#page-0-0)

#### Советы по устранению неполадок и хитрост…

### Начало

Перед каждым использованием Deeper, убедитесь, что резьба верхней крышки плотно завинчена. Убедитесь, что специальные отметки водонепроницаемости на верхней и нижней части устройства полностью совпадают. В противном случае попадание воды внутрь прибора может привести к его повреждению.Если вы проверили и убедились, что всё в порядке - самое время начать!

## Подключение

Чтобы установить соединение, поместите эхолот Deeper в воду на расстоянии не более 5 метров от себя. В случае если вы долго не можете установить соединение, попробуйте перезагрузить приложение или смартфон.

## Прикрепление Deeper

У эхолота Deeper есть 3 точки крепления. Не используйте верхнюю точку для рыбалки с берега, так как она предназначена для ловли с судна. В противном случае эхолот будет повернут по диагонали, что приведет к проблемам с соединением. При ловле с берега используйте средний крепежный болт. Эхолот Deeper будет находиться в стабильном положении, обеспечивая оптимальное подключение и максимальную дальность приёма.

## Держите смартфон правильно

Имейте в виду, не следует смартфон класть смартфон на землю или держать его в кармане. Это может вызвать проблемы с подключением. Если у вас есть чехол для смартфона или планшета, безусловно, вы можете использовать его. Однако имейте ввиду, он должен быть изготовлен из легкого пластика. Металлические чехлы или чехлы из толстого пластика не будет передавать ни Bluetooth, ни Wi-Fi или радиосигнал. Лучшее место для вашего смартфона - это ваша рука, хотя использовать специальное крепление смартфона к удочке тоже весьма удобно.

## Избегайте помех

Очень важно подключать Deeper не более чем к одному смартфону или планшету одновременно. Если Вы пользуетесь несколькими устройствами одновременно, выключите приемник WiFi на всех, кроме того, которое хотите подключить к эхолоту. Если прибор не включается в воде, вероятно, оба металлических контакта покрыты грязью. Просто удалите грязь грубой мочалкой или куском ткани.

Все эти советы должны помочь вам получить максимальную пользу от Deeper. Если у вас всё еще возникают некоторые вопросы, пожалуйста, свяжитесь с нашей службой поддержки клиентов, и мы будем рады Вам помочь!

#### <span id="page-23-0"></span>[Вверх](#page-0-0)

#### Связаться с нами

Чтобы связаться с нами, воспользуйтесь формой Contact Us (Связаться с нами) на нашем веб-сайте www.buydeeper.com, или отправьте сообщение по электронной почте на адрес support@buydeeper.com. По любым вопросам касательно приобретения эхолота, пожалуйста, обратитесь к Вашему местному дистрибьютору. Список всех дистрибьюторов эхолотов Deeper указан на нашем веб-сайте. Список дистрибьюторов может быть изменён без предоставления предварительного уведомления потенциальным и существующим покупателям.

### <span id="page-23-1"></span>[Вверх](#page-0-0)

#### Гарантия

## Гарантия

Уважаемый клиент,

Благодарим Вас за покупку продукта Deeper, UAB. Мы надеемся, Вы будете с удовольствием им пользоваться. В том маловероятном случае, если у Вас будут потребности, по гарантийному и пост гарантийному обслуживанию, обратитесь к местному дилеру или в авторизованный сервис или непосредственно к Deeper, UAB: support@buydeeper.com. Чтобы избежать лишних неудобств с Вашей стороны, мы рекомендуем Вам тщательно ознакомиться с документацией, прежде чем обращаться за гарантийным обслуживанием.

### Ваша гарантия

Эта гарантия распространяется на Ваш продукт Deeper, UAB, как указано в брошюрах, которые сопровождают этот продукт при условии, что он был куплен в течение гарантийного срока. Deeper, UAB гарантирует отсутствие дефектов в материалах и системах прибора с даты первоначальной покупки и на период не менее одного года с этой даты. Deeper, UAB, обеспечит и будет соблюдать гарантию указанную в этой инструкции или сопровождающих листовках в той стране, в которой вам потребуется гарантийное обслуживание. Если в течение гарантийного срока (с даты первоначальной покупки), в в материалах и системах продукта будет обнаружен какой-либо дефект, Deeper, UAB или член ASN в данном регионе без оплаты за работу или замену частей, проведёт ремонт или (по усмотрению Deeper, UAB) заменит продукт или дефектные детали при условии соблюдения условий и ограничений, приведенных ниже. Deeper, UAB или члены ASN или дилеры могут заменить дефектные товары или детали на новые. Все изделия и детали, принятые в замен новых вновь становятся собственностью Deeper, UAB.

### Условия

1. Гарантийные услуги будут предоставляться только, если есть оригинал счета или чека (с указанием даты покупки, названия модели и указанием продавца) вместе с дефектной продукцией в течение гарантийного срока. Deeper, UAB, дилеры или уполномоченные представители сети (ASN) могут отказаться от выполнения гарантийных услуг, если соответствующие документы не были представлены, а также, если они неполны или недостоверны. Гарантия не действительна в случае, если название модели или серийный номер на изделии были изменены, стерты, удалены или испорчены.

2. Гарантия не распространяется на транспортные расходы и риски, связанные с транспортировкой вашего продукта к Deeper, UAB, членам сети ASN, дилерам и обратно.

3. Гарантия не распространяется на:

a) периодическое техническое обслуживание,ремонт или замену частей в результате износа.

b) расходные материалы (компоненты, которые, могут потребовать периодической замены на протяжении всего срока службы продукта, таких как батареи).

c) повреждения или дефекты, вызванные эксплуатацией продукта, несовместимой с нормами использования, описанными в данном руководстве.

d) повреждения или изменения продукта, в результате неправильного использования, в том числе:

- не обслуживается
- несчастные случаи, перегрев, огонь, химические вещества, пыль, другие вещества, вибрации, скачки напряжения, избыток или неправильное питание или входное напряжение, радиация, электростатические разряды в том числе освещения, других внешних сил и последствий.
- Повреждения в результате физического воздействия или повреждения целостности датчика, внесение изменений в продукт.
- failure to use the product for its normal purpose or in accordance with Deeper user manual on use.
- Несоблюдение инструкции, руководства пользователя Deeper.
- Несоблюдение инструкции по безопасности и правил использования Deeper.
- применение продукта не в соответствии с техникой безопасности или стандартами страны, где он используется
- Использование продукта с аксессуарами, периферийными устройствами и другими продуктами, кроме предусмотренных Deeper, UAB
- ремонт или попытки ремонта лицами, не являющимися Deeper, UAB или членами ASN
- корректировки или изменения без предварительного письменного согласия Deeper, UAB , в том числе:

a) модернизация спецификаций или функций продукта, описанных в учебном руководстве, или

b) модификация продукта, в целях соответствия национальным или местными техническими стандартам или стандартам безопасности в странах отличных от тех, для которых продукт был разработан.

если циклы зарядки батареи устройства превысили 300, по данным фирменного ПО, вы можете заменить батарею за свой счет в рамках негарантийного обслуживания Deeper, UAB

4. Данная гарантия распространяется только на аппаратные компоненты изделия. Она не распространяется на программное обеспечение (будь то Deeper, UAB или другое), лицензионное соглашение или гарантия на которое распространяется отдельно.

5. Deeper, UAB не гарантирует, что работа с Deeper не будет содержать ошибок или прерываний. Небольшие сбои могут возникать по причинам, описанным в главе этого руководства по устранению неполадок или изза других непредвиденных обстоятельств вне нашего контроля, такие как изменения в программном обеспечении или его конфигурации мобильного или планшетного устройства используемого с устройством.

6. Мы хотели бы сообщить Вам, что оплата за диагностику вашего продукта, взимается с вас при следующих условиях:

a) диагностика Вашего продукта, выполнена Deeper, UAB или авторизованным дилером, в авторизованном сервисном центре показала, что ваш прибор не может получить гарантийное обслуживание (по любой причине);

b) или Ваш продукт работает должным образом, неисправность не обнаружена .

## Как получить гарантийное обслуживание?

Перед тем как делать запрос гарантийного обслуживания, мы рекомендуем связаться с нами support@buydeeper.com для оказания технической помощи. Обоснованные претензии по гарантии в течение тридцати (30) дней после приобретения, как правило , обрабатываются в месте покупки , однако это время может варьироваться в зависимости от места приобретения продукта Для уточнения, пожалуйста, свяжитесь с Deeper , UAB или с продавцом. Гарантийные запросы, которые не могут быть

оформлены в месте покупки и любые другие вопросы связанные с продуктами, следует напарвлять непосредственно к Deeper, UAB . Адреса и контактная информация фирмы Deeper, UAB можно найти в документации, сопровождающей изделие или в Интернете по адресу www.buydeeper.com .

## Исключения и ограничения

Кроме вышеуказанных Deeper, UAB не дает никаких гарантий ( явных, подразумеваемых, установленных законом или иных) качества, производительности, точности, надежности, пригодности для конкретной цели на продукцию или программное обеспечение. Если это не допускается или полностью разрешено действующим законодательством. Deeper, UAB исключает или ограничивает свои гарантии только в максимально возможной степени, разрешенной действующим законодательством. Любая гарантия, которая не может быть полностью исключена будет ограничена (насколько это допускается действующим законодательством) в течение срока гарантии. Deeper, UAB согласно данной гарантии обязуется только выполнять ремонт или замену продукции, подлежащей данным условиям гарантии.

а) нарушения эксплуатация продукта или связанных с ним продуктов из-за дефектов или недоступности Deeper, UAB или ASN, что стало причиной простоя, потери времени или прерывания предпринимательской деятельности

b) неточности выходного продукта или связанных с ним продуктов

c) другие причины.

Это относится и к потере и повреждении в любой правовой сфере, включая небрежность и другие правонарушения, нарушения контракта и обязательств гарантий, и строгой ответственности (даже там, где Deeper, UAB или ASN были предупреждены о возможности таких убытков).

Где это уместно, законодательство запрещает или ограничивает эти исключения ответственности. Deeper, UAB исключает или ограничивает свою ответственность только в максимальной степени, разрешенной действующим законодательством.Ответственность Deeper, UAB, в рамках данной гарантии ни в коем случае не должна превышать сумму, уплаченную за продукт, однако, если законодательство позволяет более высокое ограничение, применяются более высокие ограничения.

## Ваши законные права защищены

Потребители имеют законные права согласно соответствующим национальным законам, связанным с продажей потребительских товаров. Данная гарантия не затрагивает ваши ни законные права, ни права, которые не могут быть исключены или ограничены, ни права в отношении лица, у которого Вы приобрели изделие. Вы можете защищать свои права по собственному разумению..

# Никаких других гарантий

Ни Deeper, UAB, дилер, агент или сотрудник не имеет права вносить изменения, продлять или вносить дополнения в эту гарантию.

# Транспортировка

Литий-ионные аккумуляторы попадают под действие законодательства об опасных

изделиях.Пользователь может транспортировать продукт без дополнительных требований. При транспортировке третьими лицами (например, агентством воздушного транспорта), особые требования по упаковке и маркировке должны быть соблюдены. Для уточнения деталей, проконсультируйтесь с экспертом из опасным материалам.

#### <span id="page-27-0"></span>[Вверх](#page-0-0)

### Правовая информация

© 2016 Deeper, UAB. Патенты в процессе. Все права защищены. "Deeper" является торговой маркой компании Deeper, UAB. Эти торговые марки не могут быть использованы без разрешения Deeper, UAB. Какое либо копирование в целом или в частей запрещено без предварительного согласия от Deeper, UAB.

Deeper, UAB оставляет за собой право изменять любую информацию, содержащуюся в этом документе, без предварительного уведомления.

Товарный знак WiFi и логотипы являются собственностью WiFi Alliance, и любое использование таких знаков Deeper, UAB осуществляется в соответствии с лицензией от Wi-Fi Alliance.

Apple, iPhone, iPad и iPod являются зарегистрированными торговыми марками компании Apple Inc, зарегистрированной в США и других странах. App Store является знаком обслуживания компании Apple Inc

Made for iPhone" и "Made for iPad" означает, что данный электронный аксессуар был разработан специально для подключения к IPhone, или IPad соответственно, и был сертифицирован разработчиком на соответствие стандартам качества Apple. Apple не несет ответственности за работу данного устройства или его соответствие стандартам безопасности и регулятивным нормам. Пожалуйста, обратите внимание, что использование этого аксессуара с IPhone, IPad может повлиять на качество беспроводного соединения.

IOS является торговой маркой или зарегистрированной торговой маркой компании Cisco в США и других странах и используется по лицензии.

Android, Google Play, Google Maps, Google логотип и Google+ являются зарегистрированными торговыми марками компании Google Inc, зарегистрированной в США и других странах.

Другие товарные знаки и названия, упомянутые в данном документе или в отдельном буклете, предназначаются только для идентификации и учебных целей и могут быть товарными знаками или зарегистрированными товарными знаками соответствующих владельцев.

#### [Вверх](#page-0-0)